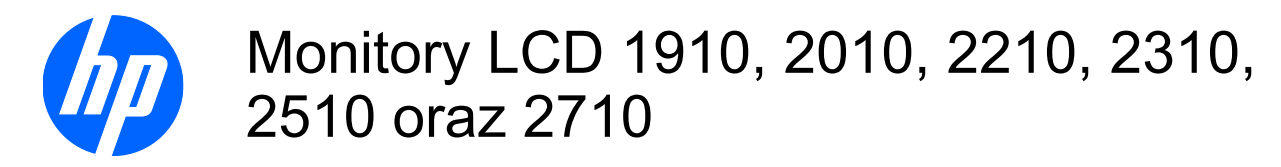

Instrukcja obsługi

© 2010 Hewlett-Packard Development Company, L.P.

Microsoft, Windows i Windows Vista są znakami towarowymi lub zastrzeżonymi znakami towarowymi firmy Microsoft Corporation w Stanach Zjednoczonych i/lub innych krajach.

Jedyne gwarancje, jakie są udzielane przez firmę HP na jej produkty i usługi, są jawnie określone w oświadczeniach gwarancyjnych dołączonych do takich produktów i usług. Żadne sformułowanie zawarte w niniejszej dokumentacji nie może być traktowane jako dodatkowa gwarancja. Firma HP nie ponosi żadnej odpowiedzialności za błędy bądź przeoczenia techniczne lub edytorskie w niniejszej dokumentacji.

Niniejszy dokument zawiera prawnie zastrzeżone informacje stanowiące własność firmy i jest chroniony prawem autorskim. Kopiowanie, powielanie lub tłumaczenie tego dokumentu lub jego części na inne języki jest niedozwolone bez uprzedniej pisemnej zgody firmy Hewlett-Packard Company.

Wydanie drugie (styczeń 2010)

Numer katalogowy dokumentu: 594300-242

## **Podręcznik — informacje**

Ten podręcznik zawiera informacje o konfigurowaniu monitora, instalowaniu sterowników, używaniu menu ekranowego, rozwiązywaniu problemów i specyfikacjach technicznych.

- **OSTRZEŻENIE!** Takie oznaczenie tekstu wskazuje, że nieprzestrzeganie wskazówek może spowodować uszkodzenie ciała lub utratę życia.
- **OSTROŻNIE:** Takie oznaczenie tekstu wskazuje, że nieprzestrzeganie wskazówek może spowodować uszkodzenie sprzętu lub utratę danych.
- **EY UWAGA:** Takie oznaczenie tekstu wskazuje, że dany fragment zawiera ważne informacje dodatkowe.

# Spis treści

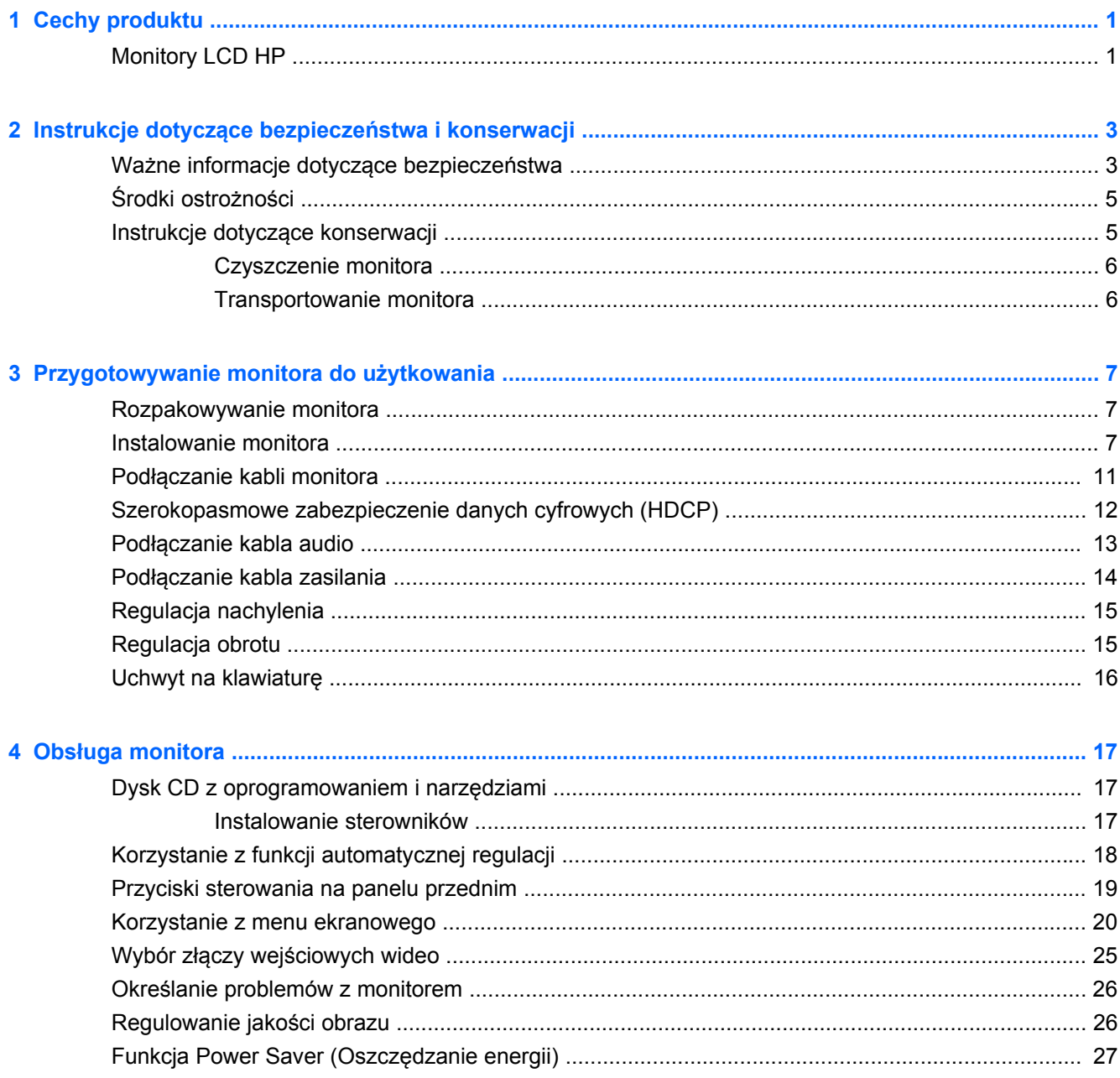

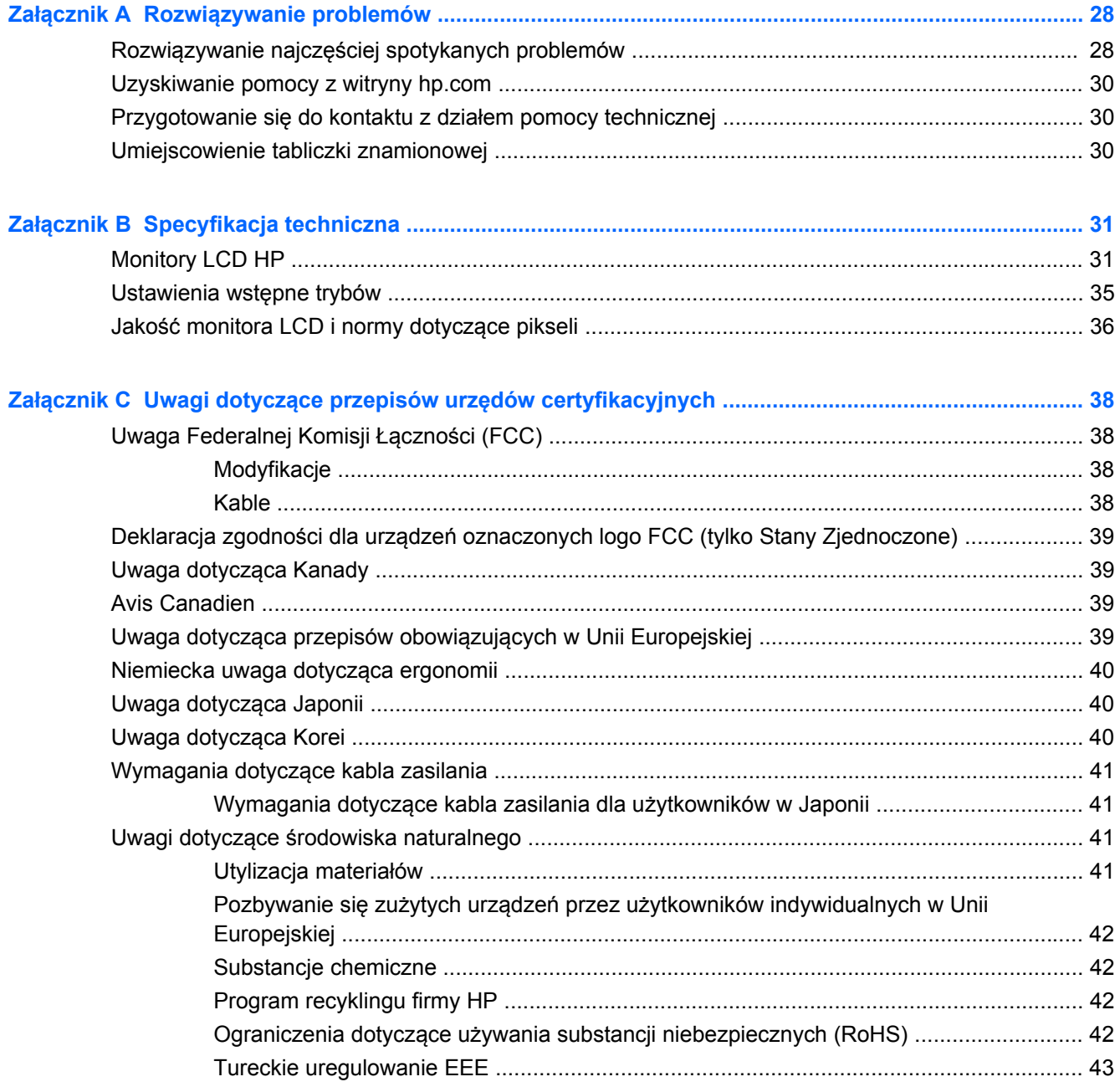

# <span id="page-6-0"></span>**1 Cechy produktu**

## **Monitory LCD HP**

Monitory LCD (ciekłokrystaliczne) HP posiadają ekran z aktywną matrycą i tranzystorem cienkowarstwowym o następujących cechach:

- Duża przekątna wyświetlacza
- Maksymalna rozdzielczość grafiki:
	- 1910m: 1366 × 768 przy częstotliwości 60 Hz
	- 2010f: 1600 × 900 przy częstotliwości 60 Hz
	- 2010i: 1600 × 900 przy częstotliwości 60 Hz
	- 2010m: 1600 x 900 przy częstotliwości 60 Hz
	- 2210i: 1920 × 1080 przy częstotliwości 60 Hz
	- 2210m: 1920 × 1080 przy częstotliwości 60 Hz
	- 2310i: 1920 × 1080 przy częstotliwości 60 Hz
	- 2310m: 1920 × 1080 przy częstotliwości 60 Hz
	- 2510i: 1920 × 1080 przy częstotliwości 60 Hz
	- 2710m: 1920 × 1080 przy częstotliwości 60 Hz
	- Obsługa opcji pełnego ekranu przy niższych rozdzielczościach
- Sygnał analogowy VGA
- Sygnał cyfrowy DVI
- Interfejs HDMI (wybrane modele)
- Krótki czas reakcji, dający lepsze efekty przy zaawansowanych grach komputerowych i grafice
- Łatwość oglądania w pozycji siedzącej i stojącej oraz przy przesuwaniu się z jednej strony monitora do drugiej
- Funkcja dynamicznego współczynnika kontrastu (Dynamic Contrast Ratio) zapewniająca głębszą czerń i jaskrawą biel w celu uzyskania wspaniałych efektów cieniowania podczas oglądania lub oglądania filmów
- Regulacja nachylenia
- Regulacja obrotu
- Zdejmowana podstawa i standardowe otwory montażowe VESA umożliwiają różnorodne sposoby montażu, w tym na ścianie
- Otwór do podłączania kabla zabezpieczającego (kabel zabezpieczający sprzedawany oddzielnie)
- Funkcja Plug and Play, jeśli jest obsługiwana przez dany system komputerowy
- Regulacje ekranowe ułatwiające konfigurację oraz optymalizację ekranu (do wyboru język: angielski, chiński uproszczony, chiński tradycyjny, francuski, niemiecki, włoski, hiszpański, holenderski, japoński lub portugalski brazylijski)
- Wbudowane głośniki stereo skierowane do dołu
- Uchwyt na klawiaturę
- Funkcja Power Saver (Oszczędzanie energii) zmniejszająca zużycie energii
- Ekran ustawień Quick View (Szybkie uruchamianie)
- Szerokopasmowe zabezpieczenie danych cyfrowych (HDCP) z wyjść DVI oraz HDMI (wybrane modele)
- Dysk CD z oprogramowaniem i narzędziami zawiera:
	- Sterowniki
	- Oprogramowanie do automatycznych regulacji
	- **Dokumenty**

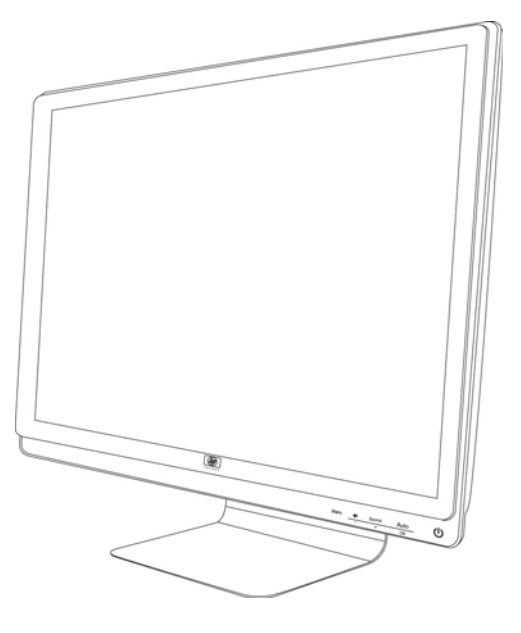

# <span id="page-8-0"></span>**2 Instrukcje dotyczące bezpieczeństwa i konserwacji**

## **Ważne informacje dotyczące bezpieczeństwa**

Do monitora jest dołączony kabel zasilania. W przypadku użycia innego kabla źródło zasilania i połączenia muszą być zgodne z tym monitorem. Więcej informacji o właściwym kablu zasilania przeznaczonym do tego monitora znajduje się w części "Podłączanie kabla zasilania" w publikacji [Przygotowywanie monitora do u](#page-12-0)żytkowania na stronie 7.

**OSTRZEŻENIE!** Aby zmniejszyć ryzyko porażenia prądem lub uszkodzenia sprzętu:

• Nie należy używać wtyczki kabla zasilającego pozbawionej uziemienia. Wtyczka z uziemieniem jest bardzo ważnym zabezpieczeniem.

• Wtyczkę kabla zasilającego włożyć należy do uziemionego gniazda, do którego możliwy jest zawsze łatwy dostęp.

• Aby odłączyć produkt od zasilania, należy wyciągnąć wtyczkę kabla zasilającego z gniazda elektrycznego.

Ze względów bezpieczeństwa na przewodach lub kablach zasilania nie należy kłaść żadnych przedmiotów. Układać je należy tak, aby nikt nie mógł na nie przypadkowo nadepnąć lub się o nie potknąć. Nie należy ciągnąć przewodów ani kabli. Odłączając urządzenie od gniazda elektrycznego, należy pociągnąć za wtyczkę, nie za kabel.

Aby zmniejszyć ryzyko odniesienia poważnych obrażeń, należy zapoznać się z przewodnikiem *Bezpieczeństwo i wygoda pracy*. Opisano w nim metody prawidłowego konfigurowania stacji roboczej, przyjmowania odpowiedniej postawy oraz wypracowywania korzystnych dla zdrowia nawyków podczas pracy z komputerem. Zawiera on również ważne informacje dotyczące bezpieczeństwa elektrycznego i mechanicznego. Przewodnik ten jest dostępny w sieci Web pod adresem <http://www.hp.com/ergo>i/lub na dysku CD z dokumentacją, jeśli taki jest dołączony do monitora.

**OSTROŻNIE:** Aby chronić monitor oraz komputer, należy podłączyć wszystkie kable zasilania komputera i urządzeń peryferyjnych (takich jak monitor, drukarka czy skaner) do urządzenia chroniącego przed przepięciami, takiego jak listwa zasilająca z zabezpieczeniem antyprzepięciowym lub zasilacz awaryjny (UPS). Nie wszystkie listwy zasilające są wyposażone w zabezpieczenie przeciwprzepięciowe. Listwy z taką funkcją muszą być specjalnie oznakowane. Należy używać listew zasilających, których producent oferuje wymianę uszkodzonego sprzętu w przypadku awarii zabezpieczenia antyprzepięciowego.

Używać mebli odpowiednich rozmiarów zaprojektowanych tak, aby mogły stanowić prawidłową podstawę monitora LCD HP.

**OSTRZEŻENIE!** Monitor LCD nieprawidłowo umieszczony na kredensie, półce na książki, regale, biurku, głośnikach, skrzyni lub wózku może spaść, powodując obrażenia ciała.

Należy poprowadzić wszystkie przewody i kable podłączone do monitora LCD tak, aby nie można było ich przypadkowo pociągnąć, złapać lub się o nie przewrócić.

# <span id="page-10-0"></span>**Środki ostrożności**

- Należy zawsze używać zasilania i połączeń zgodnych z tym monitorem, zgodnie ze wskazaniami na jego tabliczce znamionowej.
- Należy upewnić się, że całkowity znamionowy pobór prądu (w amperach) wszystkich urządzeń podłączonych do gniazda zasilania nie przekracza prądu znamionowego tego gniazda oraz że całkowity znamionowy pobór prądu urządzeń podłączonych do kabla zasilania nie przekracza prądu znamionowego tego kabla. Aby poznać znamionowy prąd w amperach (oznaczany jako A lub Amps) dla każdego urządzenia, należy sprawdzić jego tabliczkę znamionową.
- Monitor należy umieścić w pobliżu łatwo dostępnego gniazda zasilania. Monitor należy zawsze odłączać od zasilania, mocno trzymając za wtyczkę i wyciągając ją z gniazda. Nigdy nie należy odłączać monitora od zasilania, ciągnąc za kabel.
- Nie należy dopuszczać, aby na kablu zasilania znajdowały się jakiekolwiek przedmioty. Nie należy chodzić po kablu.

## **Instrukcje dotyczące konserwacji**

Aby zapewnić lepsze działanie i dłuższą żywotność monitora:

- Nie należy otwierać obudowy monitora ani podejmować prób jego samodzielnej naprawy. Wolno regulować tylko te ustawienia, które zostały opisane w instrukcji obsługi. Jeżeli monitor nie działa prawidłowo, upadł lub uległ uszkodzeniu, należy skontaktować się z autoryzowanym dystrybutorem, sprzedawcą lub serwisem produktów firmy HP.
- Należy zawsze używać zasilania i połączeń zgodnych z tym monitorem, zgodnie ze wskazaniami na jego tabliczce znamionowej.
- Należy upewnić się, że całkowite natężenie prądu (wyrażone w amperach) we wszystkich urządzeniach podłączonych do gniazda zasilania nie przekracza limitu natężenia gniazda zasilania oraz że całkowite natężenie prądu w urządzeniach podłączonych do kabla zasilania nie przekracza limitu natężenia dla tego kabla. Aby poznać znamionowy prąd w amperach (oznaczany jako AMP lub A) dla każdego urządzenia, należy sprawdzić jego tabliczkę znamionową.
- Monitor należy umieścić w pobliżu łatwo dostępnego gniazda zasilania. Monitor należy zawsze odłączać od zasilania, mocno trzymając za wtyczkę i wyciągając ją z gniazda. Nigdy nie należy odłączać monitora od zasilania, ciągnąc za kabel.
- Gdy monitor nie jest używany, należy go wyłączyć. Żywotność monitora można znacznie przedłużyć, używając wygaszacza ekranu i wyłączając monitor na czas, gdy nie jest używany.
- Szczeliny i otwory w obudowie służą do wentylacji. Nie wolno ich nigdy blokować ani zakrywać. Do otworów i szczelin w obudowie nie wolno wkładać żadnych przedmiotów.
- Nie należy upuszczać monitora ani ustawiać go na niestabilnej powierzchni.
- Nie należy dopuszczać, aby na kablu zasilania znajdowały się jakiekolwiek przedmioty. Nie należy chodzić po kablu.
- Monitor powinien znajdować się w przewiewnym pomieszczeniu, z dala od źródeł intensywnego światła, ciepła lub wilgoci.
- W razie zdejmowania podstawy monitora należy położyć monitor na miękkiej powierzchni ekranem do dołu, tak aby zapobiec jego porysowaniu, zdeformowaniu lub pęknięciu.

## <span id="page-11-0"></span>**Czyszczenie monitora**

- **1.** Wyłączyć monitor i komputer.
- **2.** Odłączyć monitor od gniazda zasilania.
- **3.** Wyczyścić elementy plastikowe monitora za pomocą czystej szmatki zwilżonej wodą.
- **4.** Wyczyścić ekran monitora za pomocą antystatycznego preparatu do czyszczenia ekranów.
- **OSTROŻNIE:** Do czyszczenia ekranu nie wolno używać benzenu, rozcieńczalnika, amoniaku ani substancji lotnych. Te środki chemiczne mogą uszkodzić obudowę oraz ekran.

### **Transportowanie monitora**

Zachowaj oryginalny karton. Może przydać się później do przenoszenia lub transportu monitora.

Aby przygotować monitor do wysyłki:

- **1.** Odłącz kabel zasilania, sygnału wideo i dźwięku od monitora.
- **2.** Ustaw podstawę monitora na miękkiej, pewnej powierzchni.
- **3.** Złap podstawę jedną ręką w miejscu, w którym łączy się z tylną częścią obudowy monitora, a następnie popchnij monitor do przodu, składając go płasko na miękkiej, pewnej powierzchni.
- **4.** Umieść monitor i podstawę w oryginalnym pudełku.

# <span id="page-12-0"></span>**3 Przygotowywanie monitora do użytkowania**

## **Rozpakowywanie monitora**

- **1.** Rozpakuj monitor. Sprawdź, czy wszystkie elementy są w komplecie. Schowaj karton.
- **2.** Wyłącz komputer i pozostałe podłączone urządzenia.
- **3.** Ustal, czy monitor zostanie zamontowany na biurku, czy na ścianie. Zobacz podrozdział "Instalowanie monitora" w tym rozdziale.
- **4.** Przygotuj płaskie miejsce do złożenia monitora. Możesz potrzebować płaskiego, miękkiego i zabezpieczonego miejsca, by umieścić monitor ekranem w dół na czas przygotowywania go do instalacji.
- **5.** Do przygotowania monitora do montażu na ścianie potrzebny jest wkrętak krzyżakowy. Do zabezpieczenia niektórych kabli może być potrzebny wkrętak z gwintem walcowym.

## **Instalowanie monitora**

Monitor można zamontować na biurku lub ścianie. Monitor należy umieścić w dogodnym, przewiewnym miejscu w pobliżu komputera. Kable monitorowe należy podłączyć do monitora po jego zainstalowaniu.

**EV UWAGA:** W przypadku monitorów w błyszczącej obudowie należy zastanowić się nad miejscem ich ustawienia, ponieważ w oprawie może w niepożądany sposób odbijać się światło lub jasne powierzchnie z otoczenia.

### **Przygotowanie monitora do ustawienia na biurku**

- **1.** Ułóż monitor na płaskiej, miękkiej i zabezpieczonej powierzchni stołu lub biurka tak, aby kolumna wsporcza wystawała poza jego brzeg.
	- **OSTROŻNIE:** Ekran jest delikatny. Należy unikać dotykania lub wywierania nacisku na ekran LCD. W przeciwnym razie może on ulec uszkodzeniu.

**Rysunek 3-1** Rozkładanie monitora

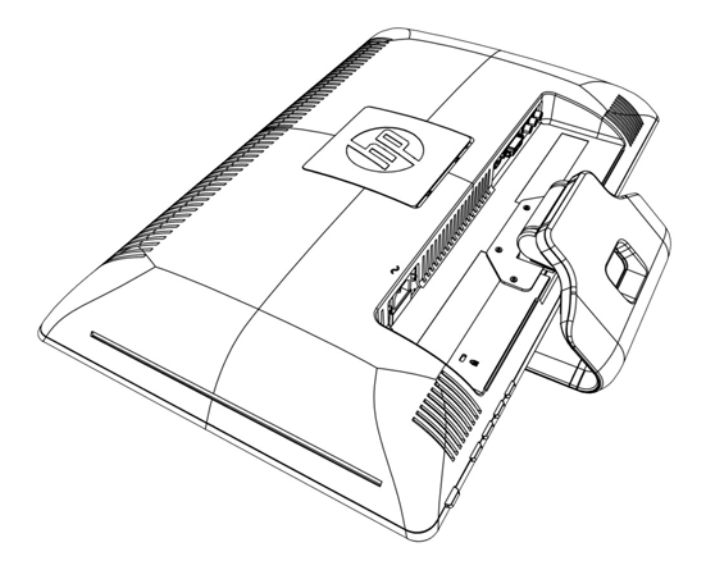

**2.** Jedną ręką złap podstawę w pobliżu miejsca, w którym łączy się z monitorem, a następnie podnieś górną część monitora, aż do rozłożenia go do odpowiedniej pozycji.

**Rysunek 3-2** Rozkładanie monitora

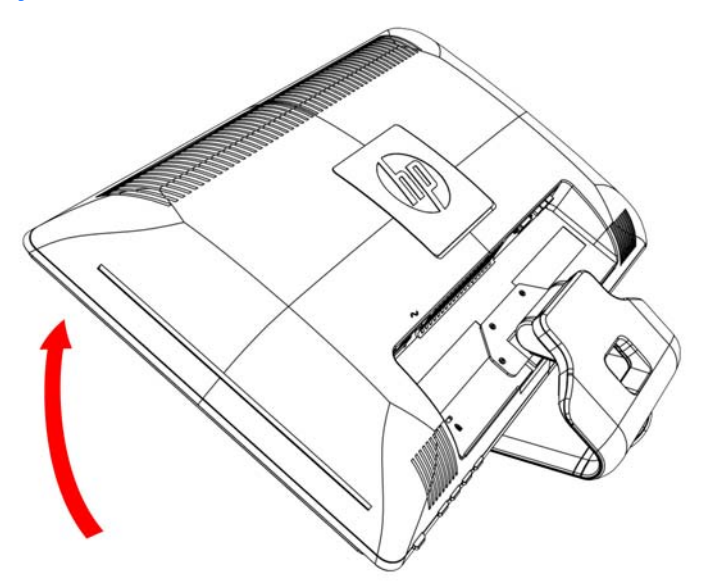

**3.** Podnieś monitor do pozycji pionowej i umieść na płaskiej i stabilnej powierzchni.

**Rysunek 3-3** Monitor w pozycji pionowej

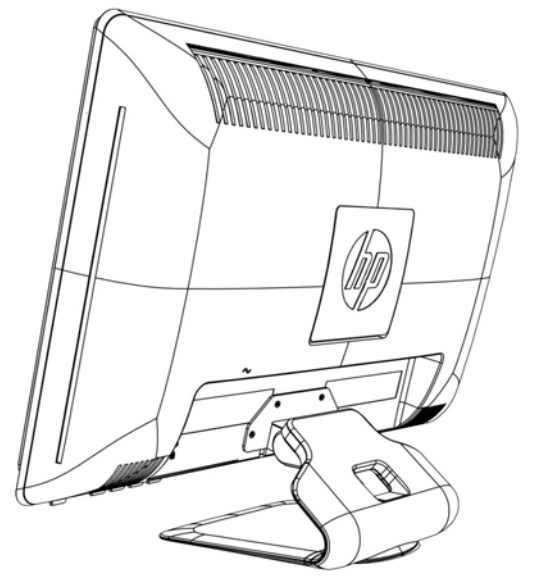

### **Przygotowywanie monitora do zamontowania na ścianie**

- **1.** Sprawdź stabilność uchwytu mocującego na ścianie.
- **OSTRZEŻENIE!** Aby zmniejszyć ryzyko obrażeń lub uszkodzenia sprzętu, należy upewnić się, że uchwyt mocujący na ścianie jest odpowiednio zamontowany i zabezpieczony przed założeniem monitora. Przeczytaj instrukcje do uchwytu do mocowania na ścianie i sprawdź, czy jest on w stanie utrzymać monitor.
- **2.** Odłącz kable zasilania i wszelkie inne kable od monitora.
- **3.** Połóż monitor na płaskiej, zabezpieczonej powierzchni ekranem do dołu.
- **4.** Wykręć cztery śruby łączące podstawę monitora z monitorem.

**Rysunek 3-4** Umiejscowienie śrub łączących podstawę z monitorem

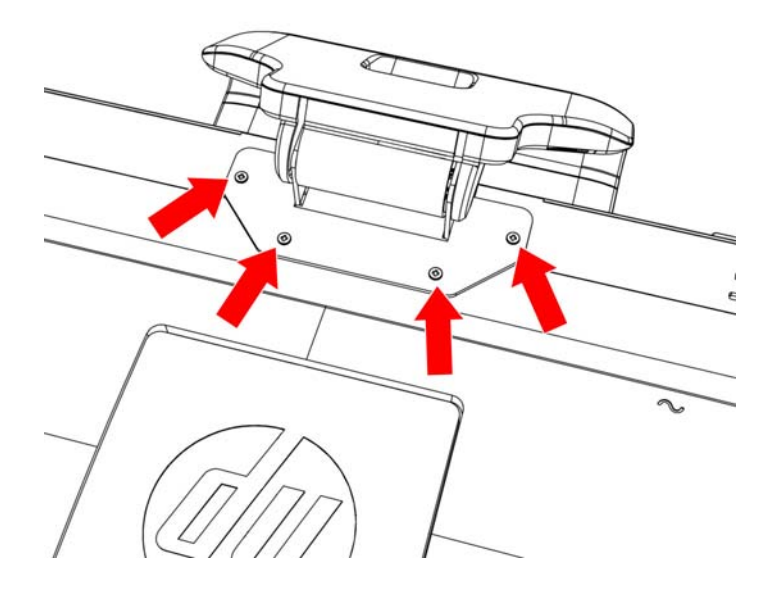

**5.** Zsuń podstawę w kierunku od spodu monitora

**Rysunek 3-5** Zsuwanie podstawy z monitora

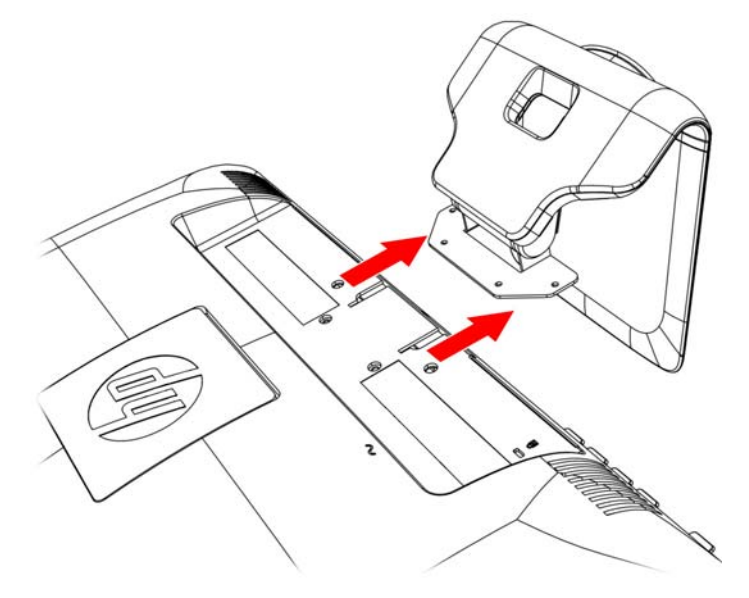

**6.** Zdejmij kwadratową tabliczkę na tylnej części monitora. Włóż monetę w szczelinę przy spodniej części tabliczki, a następnie podważ tabliczkę.

**Rysunek 3-6** Zdejmowanie płytki z tyłu monitora

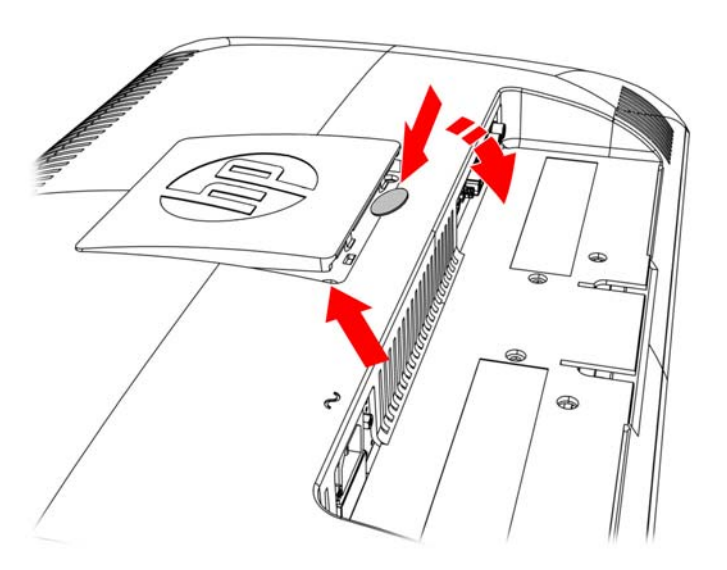

<span id="page-16-0"></span>**7.** Zostaną w ten sposób odsłonięte cztery gwintowane otwory. Otwory te są przeznaczone do śrub łączących ruchome ramię lub inny element montażowy z tylną częścią monitora.

**Rysunek 3-7** Gwintowane otwory służące do przymocowania ściennego wspornika montażowego

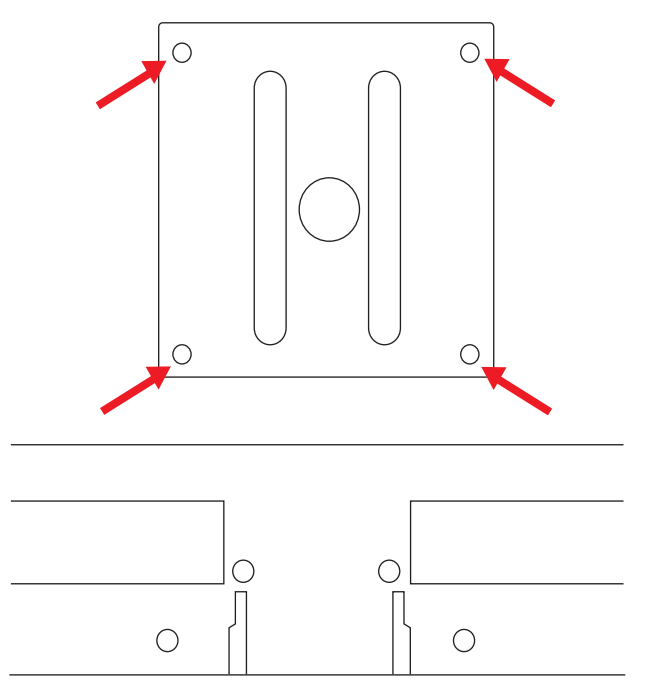

**8.** Postępuj według instrukcji załączonych do uchwytu mocującego, by zapewnić bezpieczne mocowanie monitora.

Cztery otwory gwintowane z tyłu panelu są zgodne ze standardem VESA dla monitorów płaskoekranowych.

**9.** Przymocuj ramię obrotowe lub inny uchwyt montażowy.

## **Podłączanie kabli monitora**

### **Podłączanie kabla VGA (analogowego), DVI-D (cyfrowego) lub HDMI**

Użyj kabla wideo VGA, kabla DVI-D lub kabla HDMI, aby podłączyć monitor do komputera. Aby użyć złącza DVI, konieczne jest posiadanie karty graficznej zgodnej ze standardem DVI. Złącza znajdują się z tyłu obudowy monitora. Najpierw należy jednak wyłączyć i rozłączyć komputer i monitor.

### **1. Podłączanie kabla VGA (dostarczany z wybranymi modelami)**

Jeden koniec kabla wideo VGA należy podłączyć do złącza z tyłu monitora, a drugi koniec do złącza wideo VGA w komputerze.

### <span id="page-17-0"></span>**2. Podłączanie kabla DVI-D (dostarczany z wybranymi modelami)**

Podłącz jeden koniec kabla wideo DVI-D do gniazda z tyłu monitora, a drugi koniec do złącza wideo DVI-D w komputerze. Kabla tego można użyć tylko wtedy, gdy komputer wyposażono w kartę graficzną zgodną ze standardem DVI, która jest zintegrowana na płycie głównej lub zainstalowana. Złącze i kabel DVI-D do monitora są dołączane.

**Rysunek 3-8** Podłączanie kabla VGA lub DVI-D - umiejscowienie złączy może się różnić

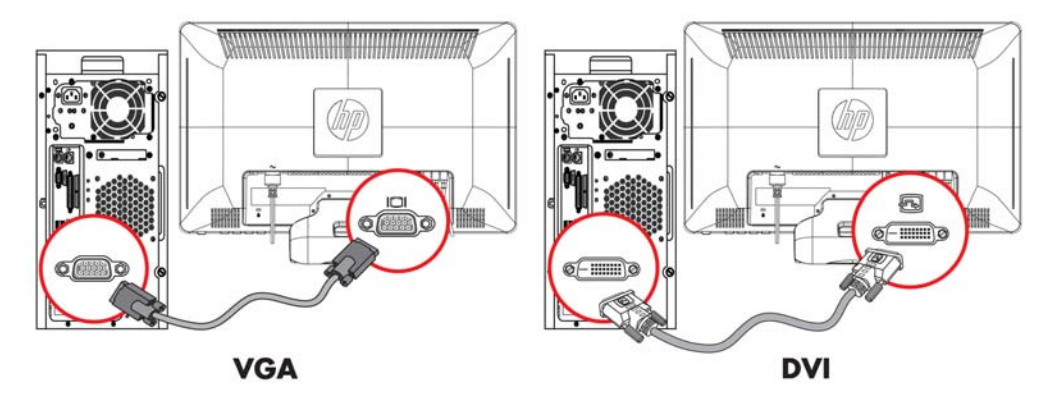

**UWAGA:** W wypadku używania sygnału VGA lub DVI urządzenie audio należy podłączać osobno, ponieważ sygnał VGA lub DVI nie przenosi danych audio, a wyłącznie dane wideo.

### **3. Podłączanie kabla HDMI (dostarczany z wybranymi modelami)**

Podłącz jeden koniec kabla HDMI (niedostarczony) do tylnej ścianki monitora, a drugi koniec do komputera ze złączem HDMI.

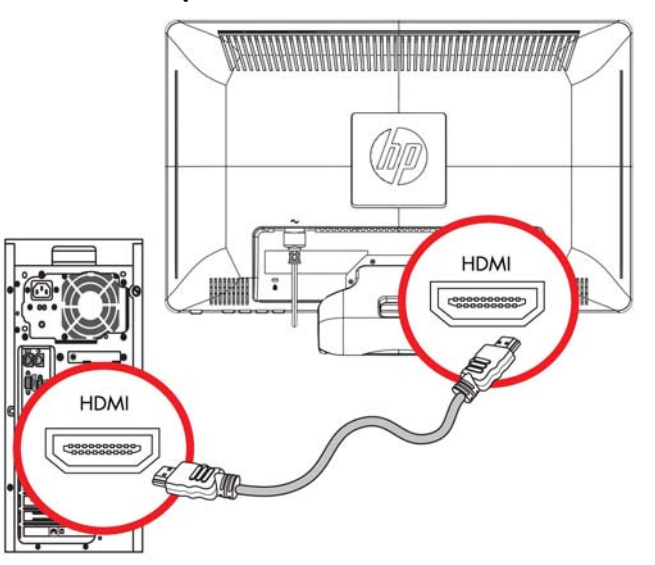

### **Rysunek 3-9** Podłączanie kabla HDMI

## **Szerokopasmowe zabezpieczenie danych cyfrowych (HDCP)**

Monitor obsługuje technologię HDCP i może odbierać dane w wysokiej rozdzielczości. Dane w wysokiej rozdzielczości dostępne są w wielu źródłach, na przykład na dyskach Blu-ray lub

<span id="page-18-0"></span>telewizyjnych programach satelitarnych lub kablowych HDTV. Jeśli nie masz monitora obsługującego standard HDCP, przy odtwarzaniu zabezpieczonych danych w wysokiej rozdzielczości ekran może być pusty lub będzie widoczny obraz w niższej rozdzielczości. Karta graficzna komputera i monitor muszą obsługiwać technologię HDCP, by można było wyświetlać dane zabezpieczone.

# **Podłączanie kabla audio**

Podłącz wbudowane głośniki monitora do komputera za pomocą kabla audio, jak na poniższej ilustracji:

**Rysunek 3-10** Podłączanie kabli audio - umiejscowienie złączy może się różnić

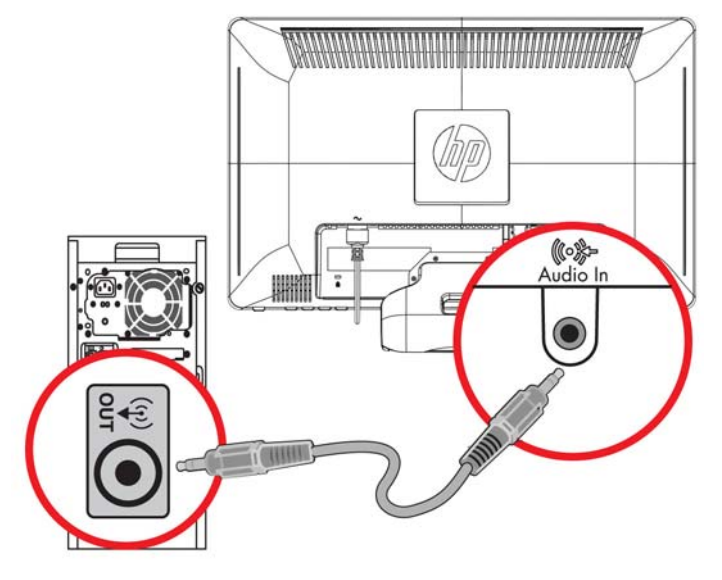

# <span id="page-19-0"></span>**Podłączanie kabla zasilania**

- **1.** Przestrzegaj ostrzeżeń dotyczących prądu elektrycznego i zasilania:
	- **OSTRZEŻENIE!** Aby zmniejszyć ryzyko porażenia prądem lub uszkodzenia sprzętu:

Nie należy używać wtyczki kabla zasilającego pozbawionej uziemienia. Wtyczka z uziemieniem jest bardzo ważnym zabezpieczeniem. Przewód zasilania należy podłączyć do uziemionego gniazda elektrycznego.

Należy się upewnić, że uziemione gniazdo zasilania elektrycznego, do którego podłączany jest przewód zasilania, jest łatwo dostępne i znajduje się możliwie jak najbliżej urządzenia. Kabel zasilania powinien zostać poprowadzony w taki sposób, aby nie można było na niego nadepnąć ani przygnieść stawianym na nim lub przy nim przedmiotem.

Na przewodach lub kablach zasilania nie należy kłaść żadnych przedmiotów. Układać je należy tak, aby nikt nie mógł na nie przypadkowo nadepnąć lub się o nie potknąć. Nie należy ciągnąć przewodów ani kabli.

Dodatkowe informacje zawiera część [Specyfikacja techniczna na stronie 31](#page-36-0) (Załącznik B).

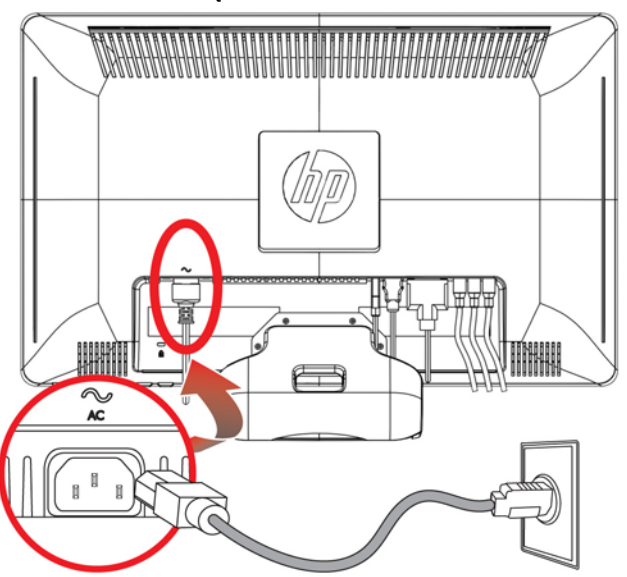

### **Rysunek 3-11** Podłączanie kabla zasilania

- **2.** Podłącz jeden koniec kabla zasilania do monitora, a drugi koniec do uziemionego gniazda elektrycznego.
- **OSTRZEŻENIE!** Jeśli nie ma dostępu do uziemionego gniazda elektrycznego, należy zastosować jedno z następujących rozwiązań, aby zapobiec obrażeniom na skutek porażenia prądem elektrycznym: (1) Należy użyć przejściówki do gniazda elektrycznego zapewniającej należyte uziemienie. (2) Należy postarać się o zainstalowanie prawidłowo uziemionego gniazda elektrycznego.

# <span id="page-20-0"></span>**Regulacja nachylenia**

W celu uzyskania optymalnej widoczności wyreguluj nachylenie monitora zgodnie z własnymi upodobaniami w następujący sposób:

- **1.** Stojąc przed monitorem, przytrzymaj podstawę, tak aby monitor nie przewrócił się podczas zmiany nachylenia.
- **2.** Wyreguluj nachylenie, przemieszczając górną krawędź monitora do siebie lub od siebie, nie dotykając przy tym ekranu.

**Rysunek 3-12** Regulacja nachylenia

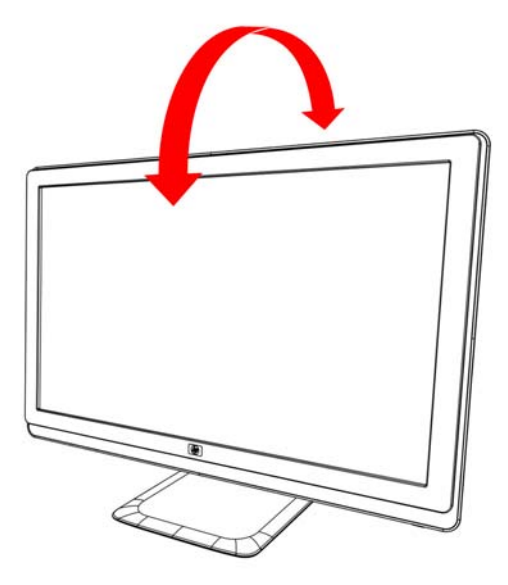

## **Regulacja obrotu**

Monitor umożliwia przechylanie dzięki funkcji obrotu.

**Rysunek 3-13** Regulacja obrotu

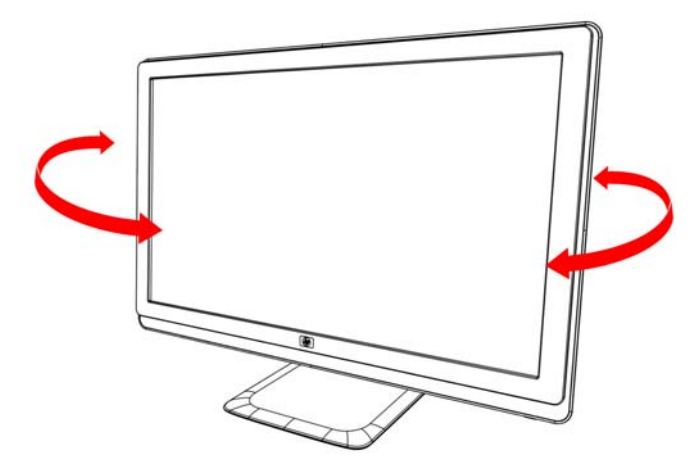

**OSTROŻNIE:** Aby uniknąć pęknięcia lub innego uszkodzenia, nie należy naciskać ekranu LCD podczas obracania go lub pochylania.

# <span id="page-21-0"></span>**Uchwyt na klawiaturę**

Jeśli chcesz skorzystać z większej ilości miejsca na biurku, umieść klawiaturę pod monitorem, gdy nie jest używana.

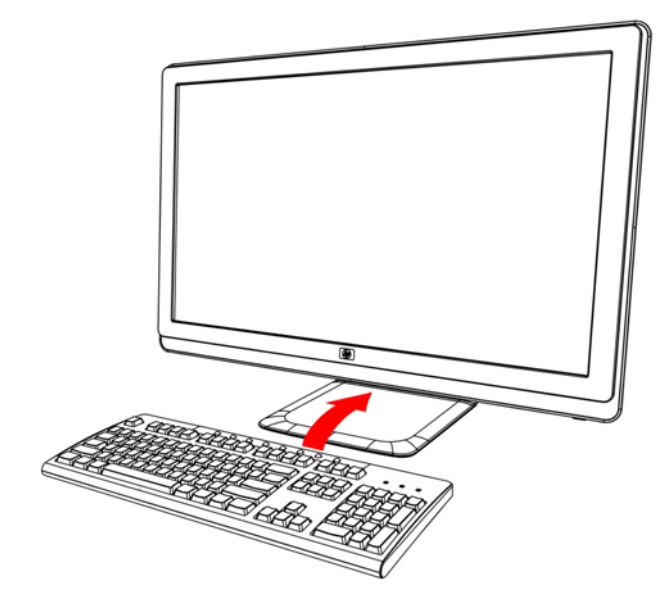

# <span id="page-22-0"></span>**4 Obsługa monitora**

## **Dysk CD z oprogramowaniem i narzędziami**

Dołączony do monitora dysk CD zawiera sterowniki i oprogramowanie do zainstalowania na komputerze.

### **Instalowanie sterowników**

Jeśli okaże się konieczna aktualizacja sterowników, można zainstalować pliki INF oraz ICM sterowników monitora z dysku CD lub pobrać je z Internetu.

#### **Instalowanie sterowników monitora z dysku CD**

Aby zainstalować sterowniki monitora z dysku CD:

- **1.** Włóż dysk CD do napędu CD komputera. Pojawi się menu napędu CD.
- **2.** Wybierz język.
- **3.** Kliknij opcję **Install Monitor Driver Software** (Zainstaluj sterowniki monitora).
- **4.** Postępuj zgodnie z instrukcjami wyświetlanymi na ekranie.
- **5.** Upewnij się, że w ustawieniach wyświetlacza w Panelu sterowania widoczna jest właściwa rozdzielczość i częstotliwość odświeżania. Więcej informacji można znaleźć w dokumentacji systemu operacyjnego Windows®.
- **EV UWAGA:** W razie błędu w instalacji może być konieczne ręczne zainstalowanie podpisanych cyfrowo sterowników monitora (pliki INF lub ICM) z dysku CD. Więcej instrukcji można znaleźć w pliku "Driver Software Readme" na dysku CD (tylko w języku angielskim).

#### **Pobieranie zaktualizowanych sterowników z Internetu**

Aby pobrać najnowsze wersje sterowników i plików oprogramowania z witryny HP Support (Pomoc techniczna HP):

- **1.** Przejdź do strony: **http://www.hp.com/support**.
- **2.** Wybierz kraj/region.
- **3.** Wybierz opcję **Download Drivers and Software** (Pobierz sterowniki i oprogramowanie).
- **4.** Wprowadź numer modelu monitora. Zostaną wyświetlone strony pobierania oprogramowania dla danego monitora.
- <span id="page-23-0"></span>**5.** Pobierz i zainstaluj pliki sterowników i oprogramowania zgodnie z instrukcjami podanymi na stronach pobierania.
- **6.** Upewnij się, że posiadany system spełnia wymagania.

## **Korzystanie z funkcji automatycznej regulacji**

Sprawność ekranu w wypadku używania wejścia VGA można łatwo zoptymalizować za pomocą przycisku Auto/OK na monitorze oraz oprogramowania do automatycznej regulacji dostarczonego na dysku CD.

Nie należy stosować tej procedury, jeśli używane jest wejście DVI lub HDMI monitora. Jeśli używane jest wejście VGA monitora, procedura ta może przyczynić się do poprawy następujących niedoskonałości obrazu:

- Rozmycie lub brak ostrości
- Efekty zjaw, smużenia lub cieni
- Nikłe pionowe pasy
- Cienkie poziome linie przemieszczające się w pionie
- Niewyśrodkowany obraz
- **OSTROŻNIE:** W monitorach, które wyświetlają ten sam statyczny obraz na ekranie przez dłuższy czas (przez 12 kolejnych godzin jałowego działania), może wystąpić uszkodzenie w postaci tzw. wypalenia obrazu. Aby uniknąć utrwalenia się obrazu na ekranie monitora, należy zawsze uruchamiać aplikację wygaszacza ekranu lub wyłączać monitor, gdy nie jest używany przez dłuższy czas. Utrwalenie obrazu to usterka, która może wystąpić na każdym ekranie LCD.

Aby użyć funkcji automatycznej regulacji:

- **1.** Odczekaj około 20 minut, aż monitor się nagrzeje, zanim przystąpisz do regulowania.
- **2.** Naciśnij przycisk Auto/OK na panelu przednim monitora.
	- Możesz również nacisnąć przycisk Menu i wybrać z menu ekranowego opcję **Image Control** (Kontrola obrazu), następnie **Auto Adjustment** (Automatyczna regulacja).
	- Jeśli wynik nie będzie satysfakcjonujący, kontynuuj wykonywanie tej procedury.
- **3.** Włóż dysk CD do napędu CD komputera. Pojawi się menu napędu CD.
- **4.** Wybierz język.
- **5.** Wybierz opcję **Open Auto-Adjustment Software** (Otwórz oprogramowanie do automatycznej regulacji).

<span id="page-24-0"></span>**6.** Wyświetlony zostanie obraz kontrolny.

**Rysunek 4-1** Obraz kontrolny do automatycznej regulacji

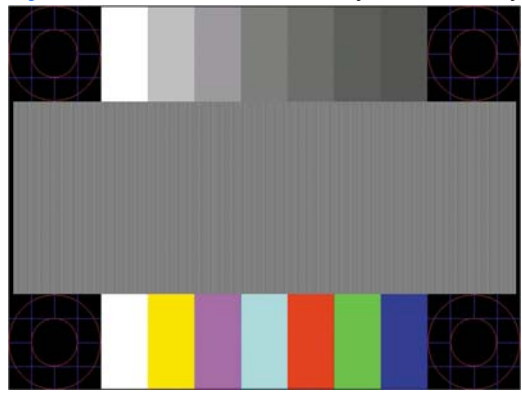

**7.** Naciśnij przycisk **Auto/OK** na panelu monitora, aby uzyskać stabilny i wyśrodkowany obraz.

## **Przyciski sterowania na panelu przednim**

Przyciski sterowania znajdują się po prawej stronie z przodu monitora:

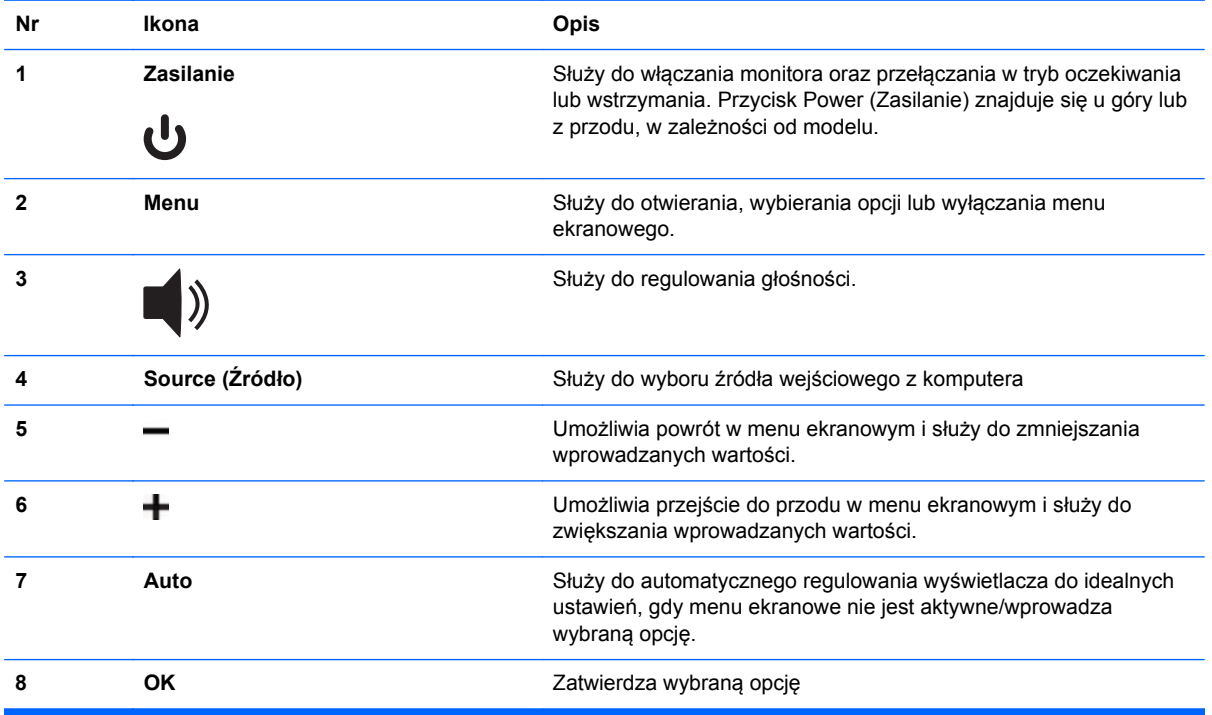

# <span id="page-25-0"></span>**Korzystanie z menu ekranowego**

Menu ekranowe to obraz nałożony na obraz ekranu, stosowany w monitorach, telewizorach, magnetowidach i odtwarzaczach DVD do wyświetlania informacji takich jak głośność, kanał i godzina.

- **1.** Jeśli monitor nie jest jeszcze włączony, wciśnij przycisk zasilania, aby włączyć monitor.
- **2.** Naciśnij przycisk Menu, aby wywołać menu ekranowe. Wyświetlone zostanie główne menu ekranowe.
- **3.** Aby poruszać się po menu głównym i podmenu, na panelu bocznym monitora naciskaj przycisk **+** (Plus), służący do przewijania w górę, lub przycisk **–** (Minus), służący do przewijania w stronę przeciwną. Następnie naciśnij przycisk Auto/OK, aby wybrać podświetloną funkcję.
- **UWAGA:** Jeśli przewiniesz w dół, gdy znajdziesz się na końcu zestawu opcji, przejdziesz na początek menu. Jeśli przewiniesz w górę, gdy znajdziesz się na początku zestawu opcji, przejdziesz na koniec menu.
- **4.** Aby wyregulować skalę wybranej pozycji, naciśnij przycisk + lub –.
- **5.** Wybierz pozycję **Save and Return** (Zapisz i wróć). Jeśli nie chcesz zapisać danego ustawienia, wybierz opcję **Cancel** (Anuluj) w podmenu lub opcję **Exit** (Wyjdź) z menu głównego.
- **6.** Naciśnij przycisk Menu, aby wyjść z menu ekranowego.
- **EV UWAGA:** Gdy menu jest wyświetlone, a przyciski nie są naciskane przez 30 sekund (domyślne ustawienie fabryczne), regulacje i ustawienia są zapisywane, a menu zostaje zamknięte.

### **Opcje menu ekranowego**

Poniższa tabela zawiera opcje wyboru menu ekranowego i opisy ich funkcji. Gdy została zmieniona pozycja menu ekranowego, można wybrać jedną z podanych opcji, jeśli ekran menu je zawiera:

- **Cancel** (Anuluj) aby wrócić do poprzedniego poziomu menu.
- **Save and Return** (Zapisz i wróć) aby zapisać wszystkie zmiany i wrócić do ekranu głównego menu ekranowego. Opcja Save and Return (Zapisz i wróć) jest aktywna tylko w przypadku zmiany pozycji menu.
- **Reset** (Przywróć) aby przywrócić poprzednie ustawienie.

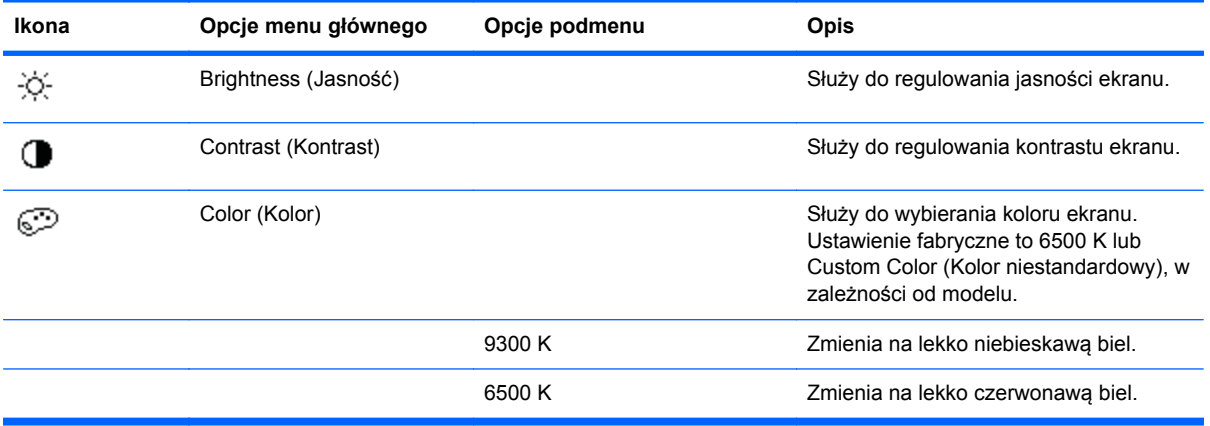

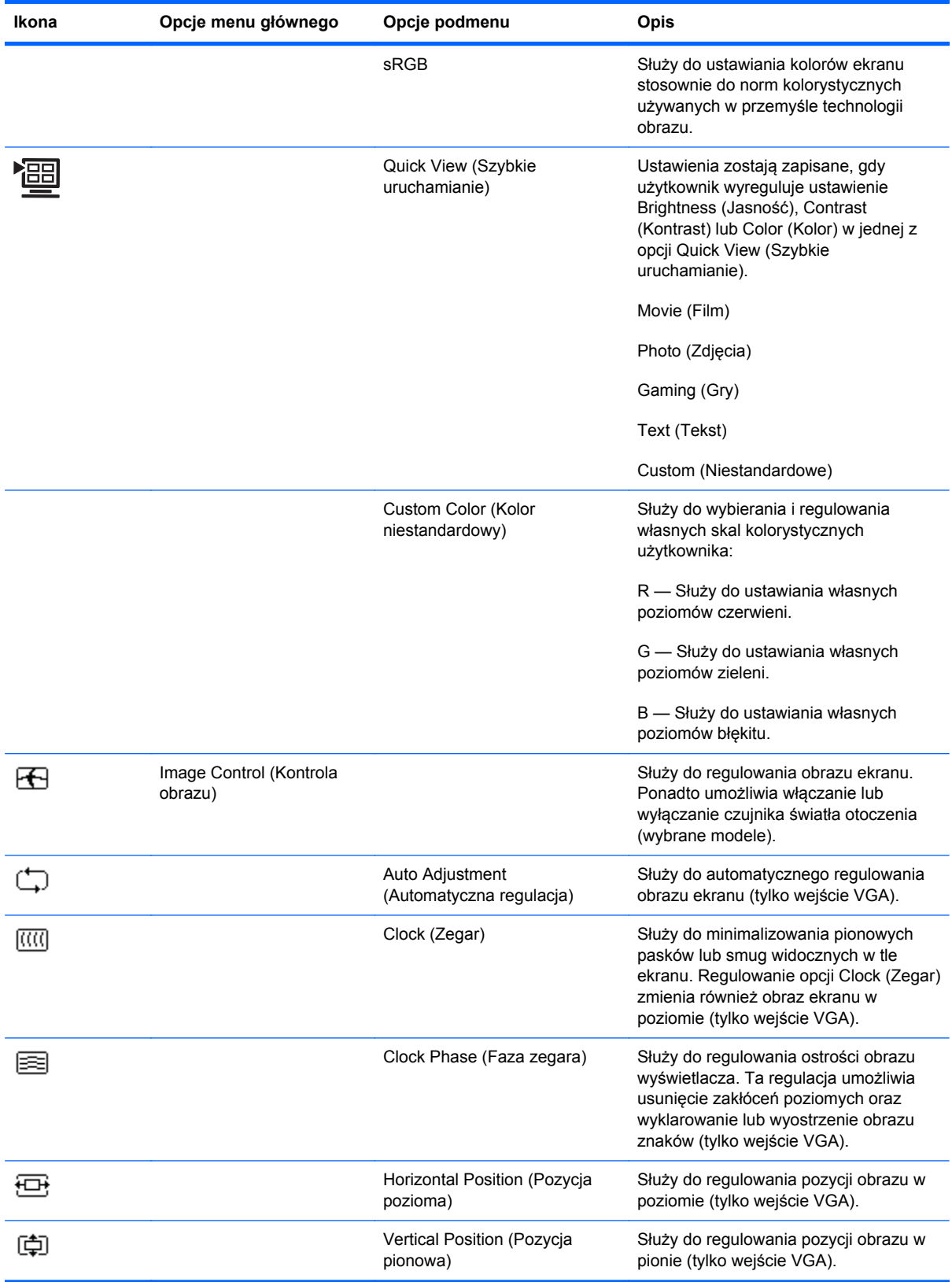

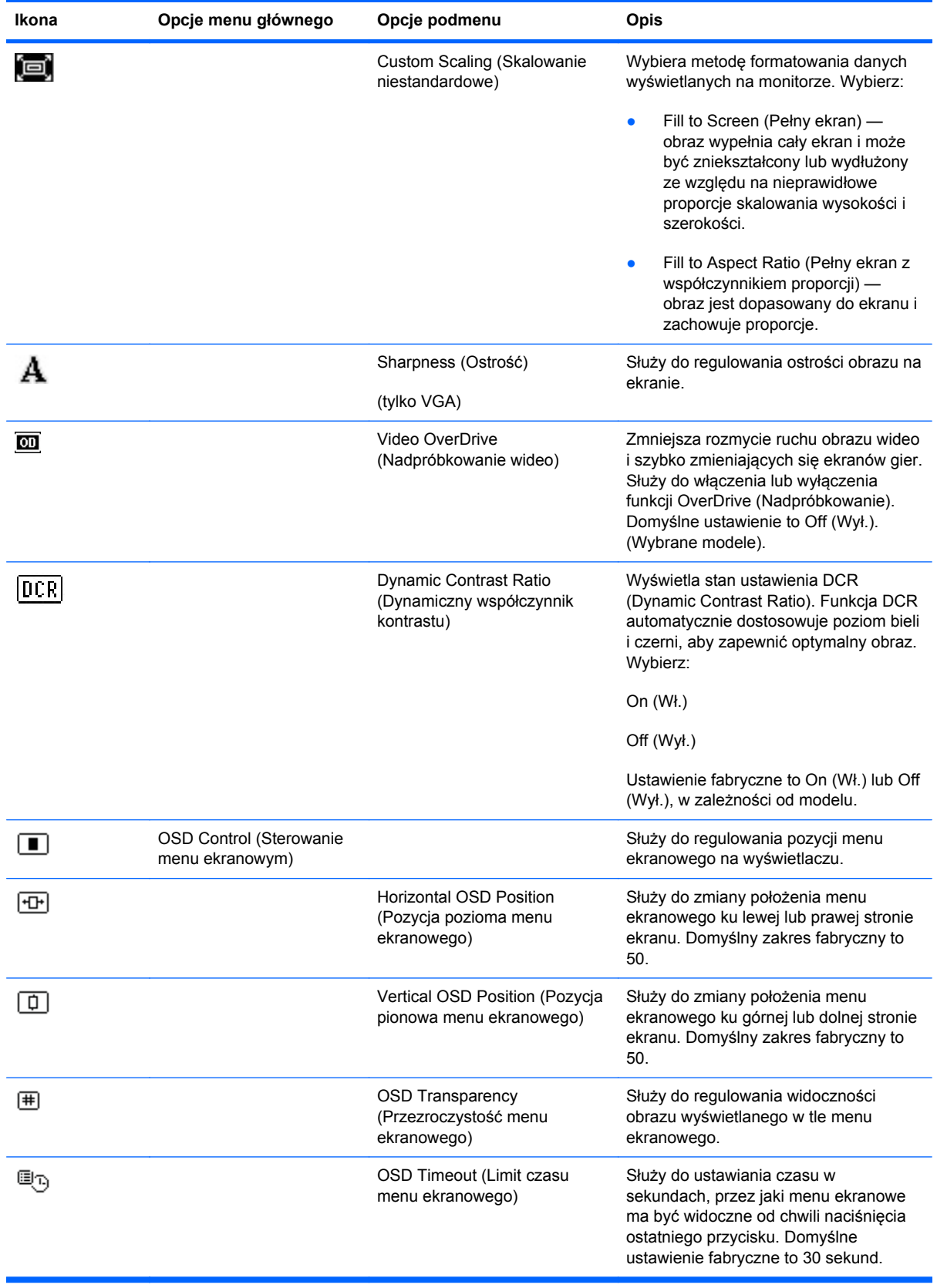

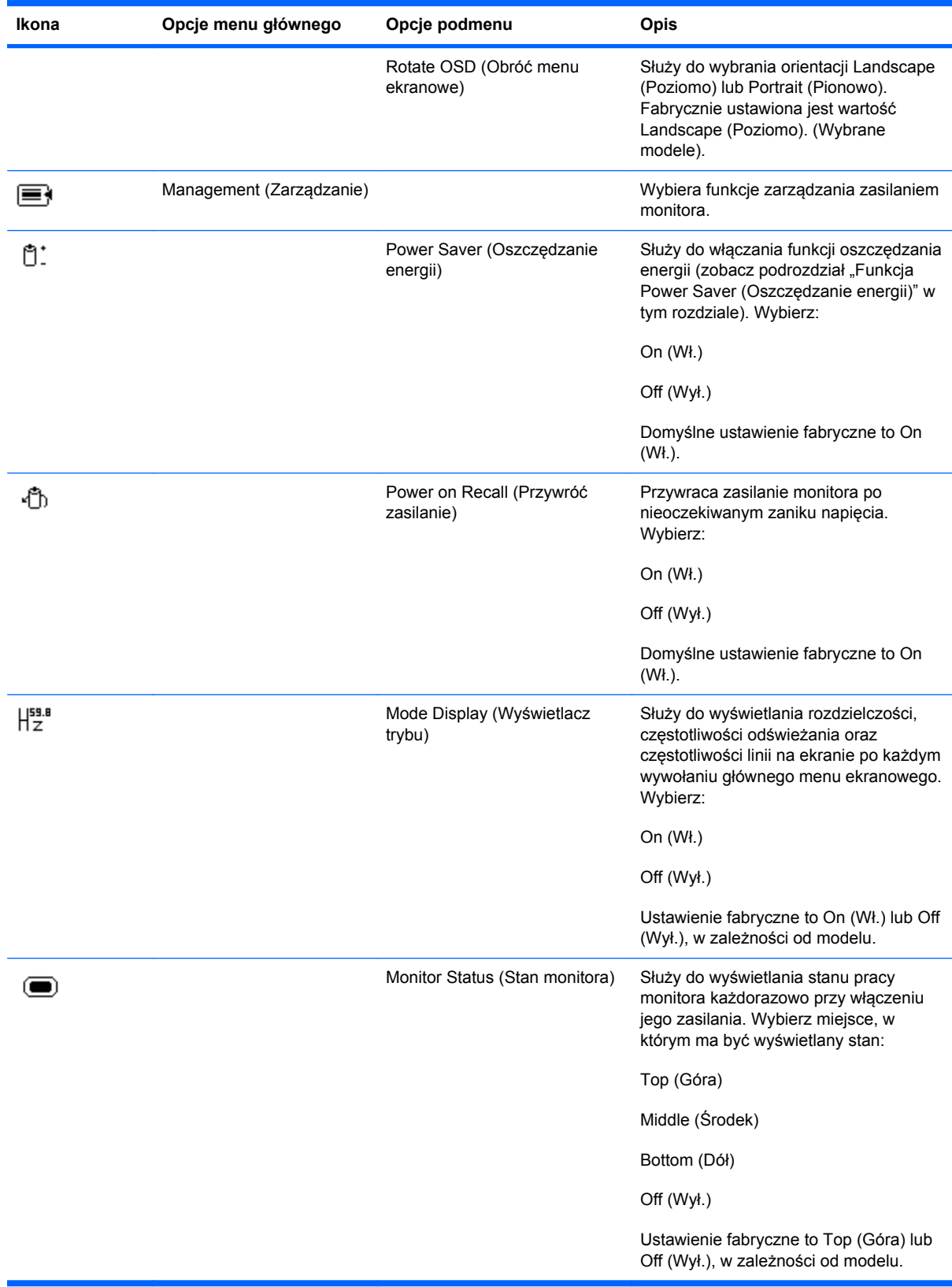

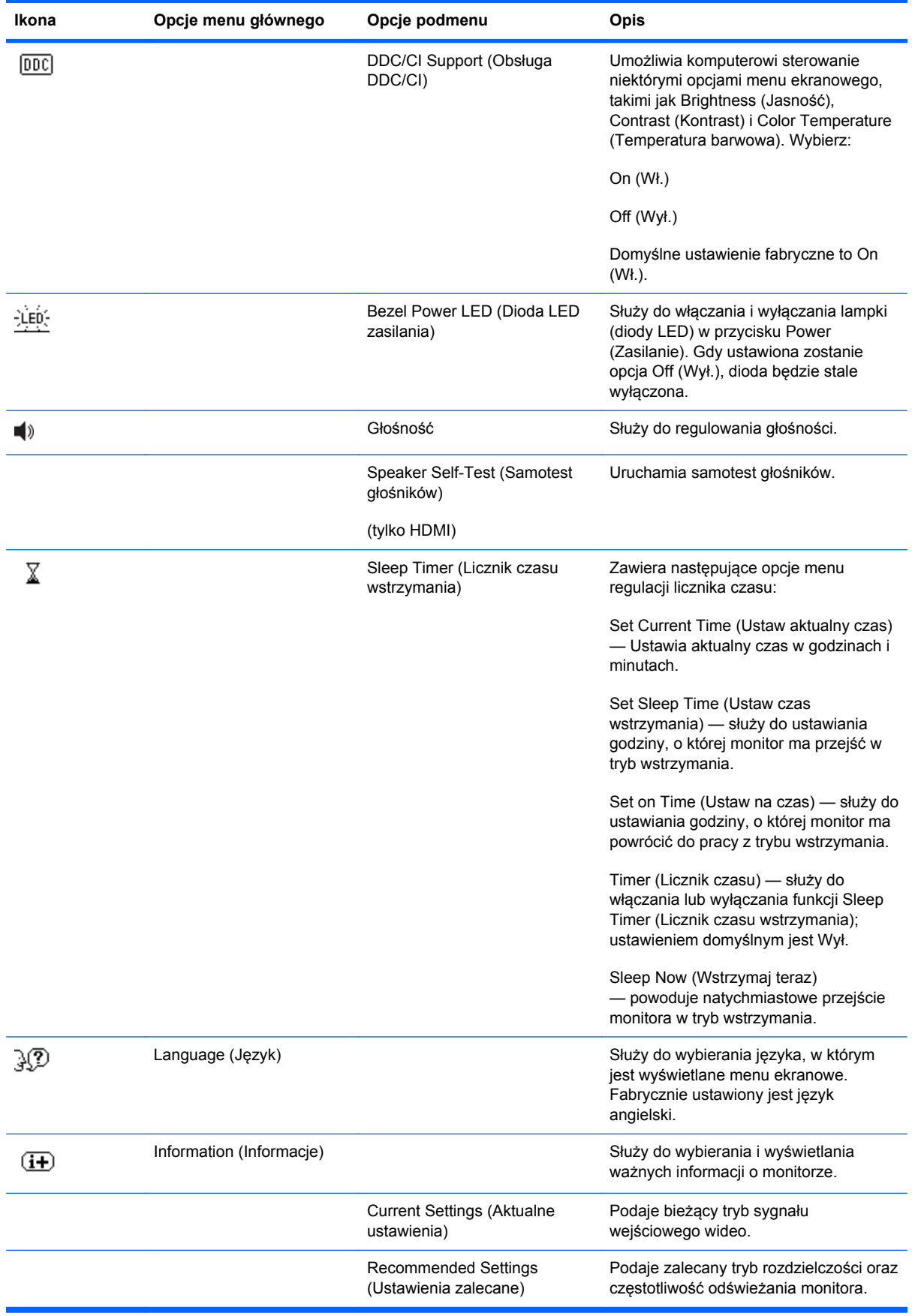

<span id="page-30-0"></span>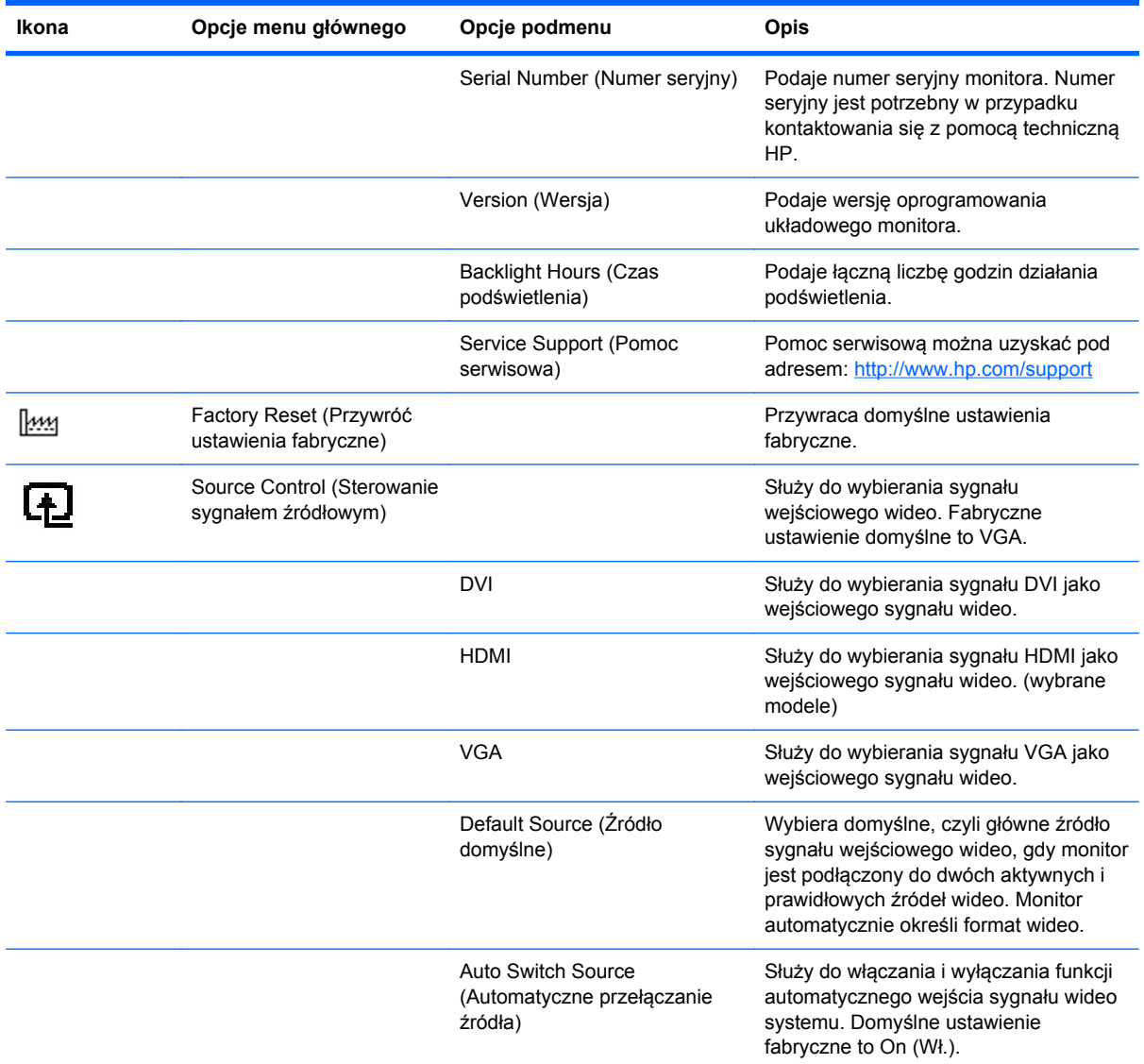

# **Wybór złączy wejściowych wideo**

Dostępne są następujące złącza wejściowe:

- Złącze VGA (analogowe)
- Złącze DVI-D (cyfrowe) (wybrane modele)
- Złącze HDMI (wybrane modele)

Monitor automatycznie określa, do których wejść są podłączone prawidłowe sygnały wideo, a następnie wyświetla obraz. Można podłączyć kabel VGA, kabel DVI-D lub oba te kable. Jeśli podłączone są oba kable, domyślnie wyświetlany jest obraz ze złącza DVI. Kabel HDMI zastępuje kabel DVI-D. Sygnał wejściowy można przełączyć za pomocą opcji **Source Control** (Sterowanie sygnałem źródłowym) w menu ekranowym. Przełączenie między sygnałem VGA a HDMI może potrwać kilka sekund.

## <span id="page-31-0"></span>**Określanie problemów z monitorem**

Specjalne komunikaty pojawiają się na ekranie monitora w przypadku następujących problemów z monitorem:

**• Input Signal Out of Range** (Sygnał wejściowy poza zakresem) — Oznacza, że monitor nie obsługuje sygnału wejściowego karty wideo, ponieważ jej rozdzielczość lub częstość odświeżania są wyższe niż obsługiwane przez monitor.

Zmień ustawienia karty wideo na niższą rozdzielczość lub częstotliwość odświeżania. Ponownie uruchom komputer, aby nowe ustawienia zostały zastosowane.

- **Monitor Going to Sleep** (Monitor przechodzi w tryb wstrzymania) Oznacza, że wyświetlacz ekranu wchodzi w tryb wstrzymania. Głośniki w trybie wstrzymania są wyłączone.
- **Power Button Lockout** (Blokada przycisku zasilania) Oznacza, że przycisk zasilania jest zablokowany. Gdy przycisk zasilania jest zablokowany, wyświetlany jest komunikat ostrzegawczy **Power Button Lockout** (Blokada przycisku zasilania).
	- Jeśli przycisk zasilania jest zablokowany, naciśnij i przytrzymaj przycisk zasilania przez 10 sekund, a funkcja przycisku zasilania zostanie odblokowana.
	- Jeśli przycisk zasilania jest odblokowany, naciśnij i przytrzymaj przycisk zasilania przez 10 sekund, a funkcja przycisku zasilania zostanie zablokowana.
- **Check Video Cable** (Sprawdź kabel wideo) Oznacza, że kabel wejściowy wideo nie jest właściwie podłączony do komputera lub monitora.
- **OSD Lock-out** (Blokada menu ekranowego) Menu ekranowe można włączyć lub wyłączyć, naciskając i przytrzymując przycisk Menu na panelu przednim przez 10 sekund. W przypadku blokady menu ekranowego, pojawia się na 10 sekund komunikat ostrzegawczy OSD Lock-out (Blokada menu ekranowego).

Jeśli menu ekranowe jest zablokowane, naciśnij i przytrzymaj przycisk Menu przez 10 sekund, a zostanie odblokowane.

Jeśli menu ekranowe jest odblokowane, naciśnij i przytrzymaj przycisk Menu przez 10 sekund, a zostanie zablokowane.

- **Dynamic Contrast Ratio ON** (Dynamiczny współczynnik kontrastu WŁ.) Oznacza, że funkcja DCR jest stosowana, gdy spośród opcji Quick View wybrany jest tryb Movie (Film).
- **Dynamic Contrast Ratio OFF** (Dynamiczny współczynnik kontrastu WYŁ.) Oznacza, że funkcja DCR została wyłączona podczas przełączania monitora w inny tryb wyświetlania.
- **No Input Signal** (Brak sygnału wejściowego) Oznacza, że monitor nie odbiera sygnału wideo z komputera na złączu sygnału wejściowego wideo monitora. Sprawdź, czy komputer lub źródło sygnału wejściowego nie są wyłączone albo nie znajdują się w trybie oszczędzania energii.
- **Auto Adjustment in Progress** (Trwa automatyczne dostrajanie) Oznacza, że funkcja automatycznego dostrajania jest aktywna. Zobacz podrozdział "Regulowanie jakości obrazu" w tym rozdziale.

## **Regulowanie jakości obrazu**

Funkcja automatycznego dostrajania automatycznie precyzyjnie dostraja jakość obrazu do wielkości, pozycji, zegara i fazy wyświetlacza przy każdym wyświetlaniu nowego wideo. Aby jeszcze

<span id="page-32-0"></span>precyzyjniej wyregulować sygnał wejściowy VGA, należy uruchomić oprogramowanie do automatycznego dostrajania dostarczone na dysku CD. Zobacz podrozdział "Korzystanie z funkcji automatycznego dostrajania" w tym rozdziale.

Jeśli chcesz jeszcze bardziej poprawić jakość obrazu, precyzyjnie wyreguluj obraz za pomocą opcji monitora Clock (Zegar) i Clock Phase (Faza zegara). Zobacz podrozdział "Optymalizowanie wideo analogowego" w tym rozdziale.

### **Optymalizowanie wideo analogowego**

Niektóre monitory zawierają zaawansowane układy elektroniczne, dzięki którym monitor może działać jak standardowy monitor analogowy. Aby poprawić jakość obrazu analogowego, można wyregulować dwie opcje w menu ekranowym:

- **Clock** (Zegar) Zwiększenie lub zmniejszenie tej wartości minimalizuje pionowe paski lub smugi widoczne w tle ekranu.
- **Clock Phase** (Faza zegara) Zwiększenie lub zmniejszenie tej wartości minimalizuje zniekształcenia i wahania obrazu wideo.

Tych opcji należy używać jedynie wówczas, gdy funkcja automatycznego regulowania nie zapewnia zadowalającej jakości obrazu monitora w trybie analogowym. Aby uzyskać najlepsze wyniki:

- **1.** Odczekaj około 20 minut, aż monitor się nagrzeje, zanim przystąpisz do regulowania.
- **2.** Wyświetl aplikację schematu dostrajania na dysku CD.
- **3.** Wejdź do menu ekranowego, a następnie wybierz opcję **Image Control** (Kontrola obrazu).
- **4.** Najpierw ustaw poprawnie główne ustawienia opcji Clock (Zegar), ponieważ od głównych ustawień opcji Clock (Zegar) zależą ustawienia opcji Clock Phase (Faza zegara).

Przy regulowaniu wartości zegara i fazy, jeśli obraz monitora ulegnie zniekształceniu, należy dalej regulować te wartości, aż zniekształcenie zniknie.

Aby przywrócić ustawienia fabryczne, wejdź do menu ekranowego, wybierz opcję **Factory Reset** (Przywróć ustawienia fabryczne), a następnie wybierz opcję **Yes** (Tak).

## **Funkcja Power Saver (Oszczędzanie energii)**

Kiedy monitor pracuje w normalnym trybie, lampka zasilania świeci na zielono, a monitor zużywa normalną ilość energii. Więcej o zużyciu energii w części "Specyfikacja techniczna" (Załącznik B).

Monitor obsługuje również tryb oszczędzania energii sterowany przez komputer. Gdy monitor działa w stanie o zmniejszonym zużyciu energii, ekran monitora jest pusty, podświetlanie jest wyłączone, a lampka zasilania świeci się na żółto. Monitor zużywa minimalną ilość energii. Po "przebudzeniu" monitora, przed powrotem do normalnego trybu pracy następuje krótki okres nagrzewania się monitora. Stan zmniejszonego zużycia oszczędzającego energię uruchamia się, jeśli monitor nie wykryje sygnału synchronizacji poziomej ani pionowej. Funkcję oszczędzania energii należy uruchomić na komputerze, by działała.

Instrukcje na temat ustawiania funkcji oszczędzania energii (czasem zwanych funkcjami zarządzania energią) można znaleźć w dokumentacji komputera.

**EX UWAGA:** Funkcja oszczędzania energii działa tylko przy monitorze podłączonym do komputerów wyposażonych w funkcje oszczędzania energii.

# <span id="page-33-0"></span>**A Rozwiązywanie problemów**

# **Rozwiązywanie najczęściej spotykanych problemów**

Poniższa tabela zawiera możliwe problemy, prawdopodobną przyczynę każdego problemu oraz zalecane rozwiązania:

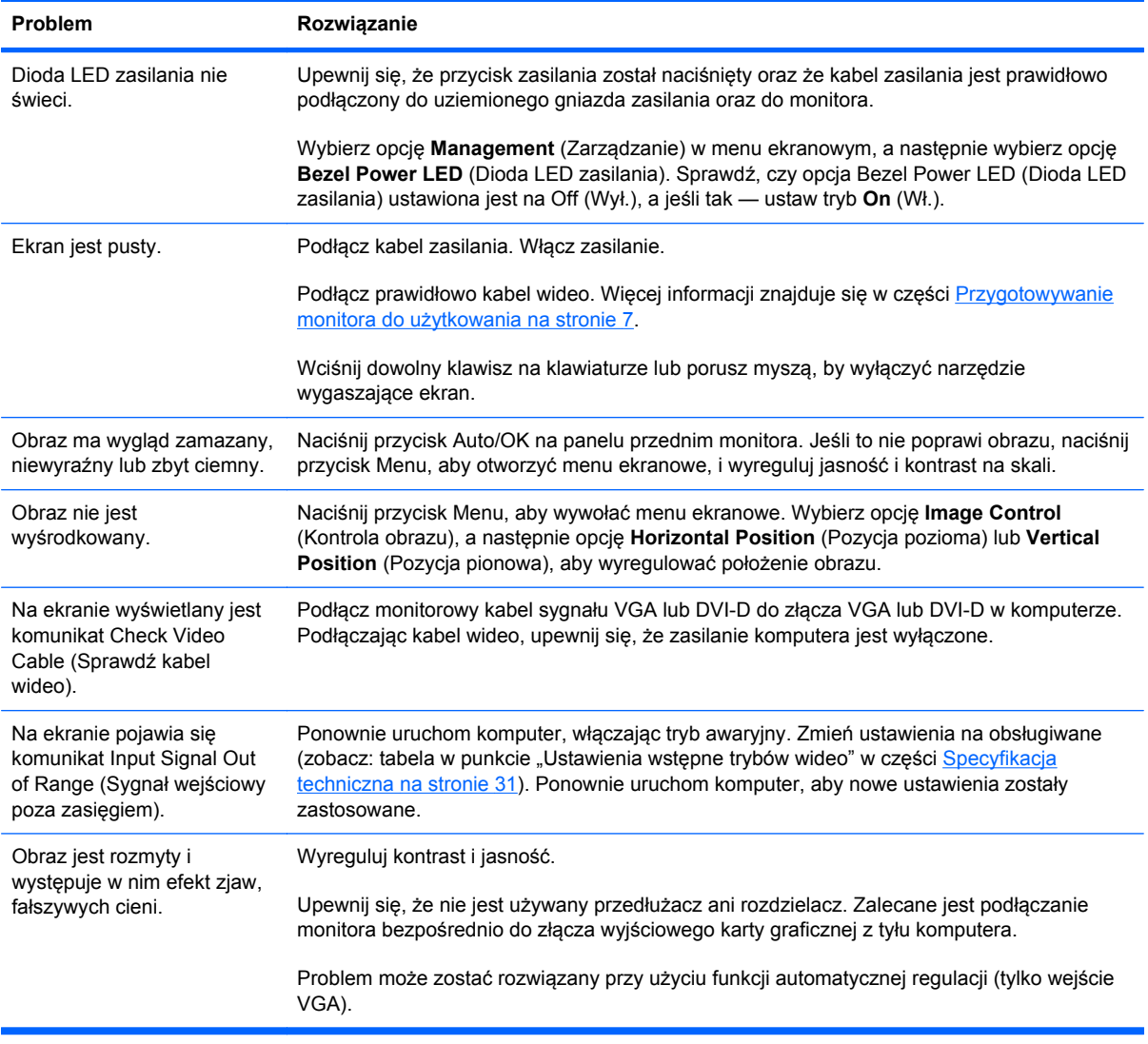

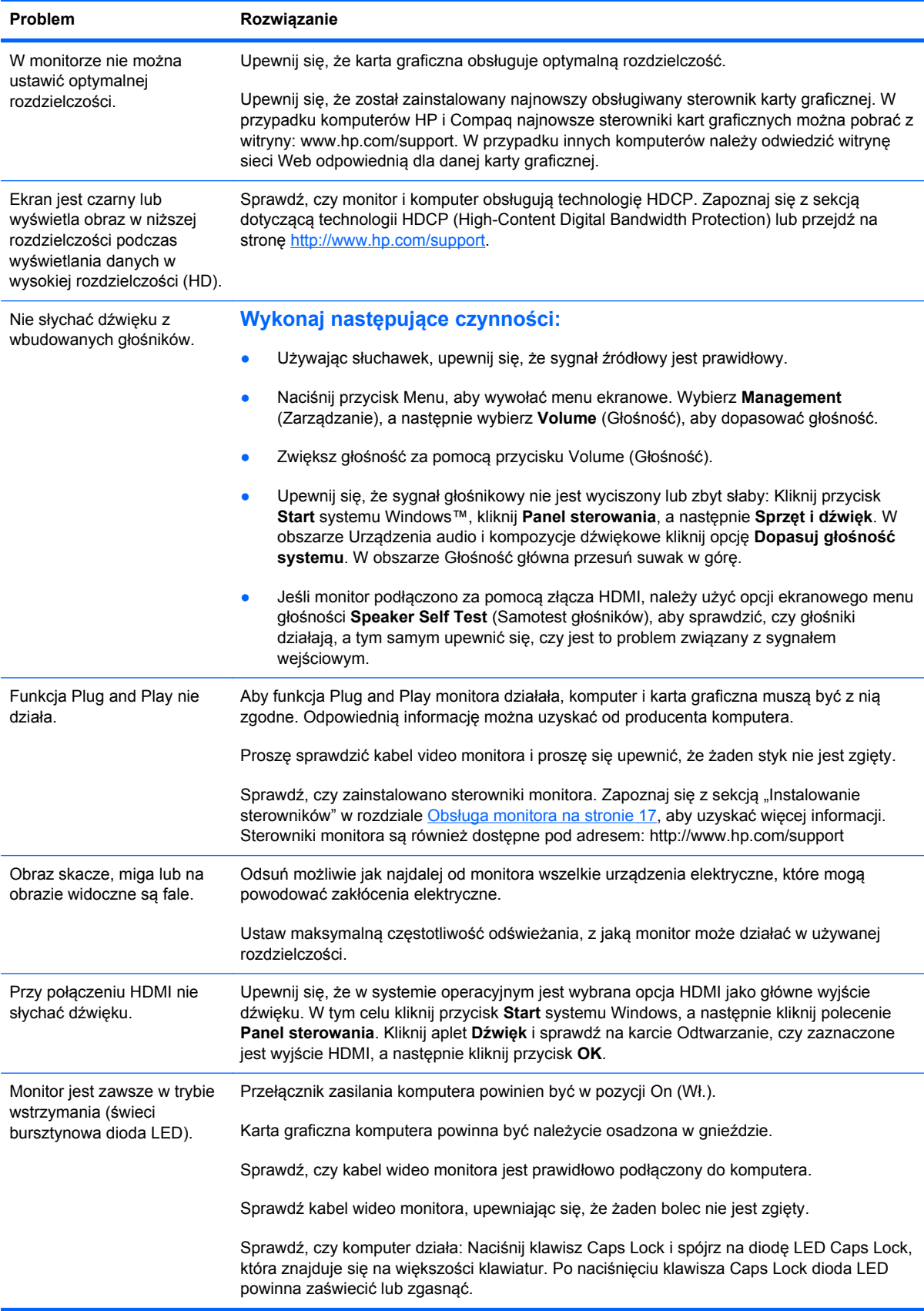

# <span id="page-35-0"></span>**Uzyskiwanie pomocy z witryny hp.com**

Zanim skontaktujesz się z działem obsługi klienta, skorzystaj z witryny HP Technical Support (Pomoc techniczna HP) pod adresem:<http://www.hp.com/support>Wybierz swój kraj/region, a następnie skorzystaj z łączy prowadzących do strony pomocy na temat posiadanego monitora.

## **Przygotowanie się do kontaktu z działem pomocy technicznej**

Jeśli problemu nie udaje się rozwiązać według wskazówek zawartych w niniejszym rozdziale, konieczne może być skontaktowanie się z działem pomocy technicznej. Dane kontaktowe działu pomocy technicznej można znaleźć w drukowanej dokumentacji dołączonej do monitora.

### **Kontaktując się, należy mieć przygotowane następujące informacje:**

- Numer modelu monitora (znajduje się na tabliczce z tyłu monitora)
- Numer seryjny monitora (znajduje się na etykiecie z tyłu monitora lub w menu ekranowym w menu Informtion (Informacje))
- Data zakupu na fakturze
- Warunki, w jakich wystąpił problem
- Otrzymane komunikaty o błędach
- Konfiguracja sprzętu
- Nazwa i wersja używanego sprzętu i oprogramowania

## **Umiejscowienie tabliczki znamionowej**

Tabliczka znamionowa na monitorze zawiera numer produktu i numer seryjny. Numery te mogą być potrzebne podczas kontaktowania się z firmą HP w kwestii danego modelu monitora.

Tabliczka znamionowa znajduje się z tyłu monitora.

# <span id="page-36-0"></span>**B Specyfikacja techniczna**

Wszystkie dane techniczne przedstawiają typowe specyfikacje dostarczone przez producentów elementów sprzętu firmy HP. Rzeczywiste parametry mogą być różne od podanych.

## **Monitory LCD HP**

Pokrycie powierzchni ekranu: polaryzator przeciwodblaskowy z twardą powłoką

Złącze wejściowe:

- Złącze VGA
- Złącze 24-stykowe typu DVI-D (wybrane modele)
- Złącze HDMI (wybrane modele)

### **Tabela B-1 Model 1910m**

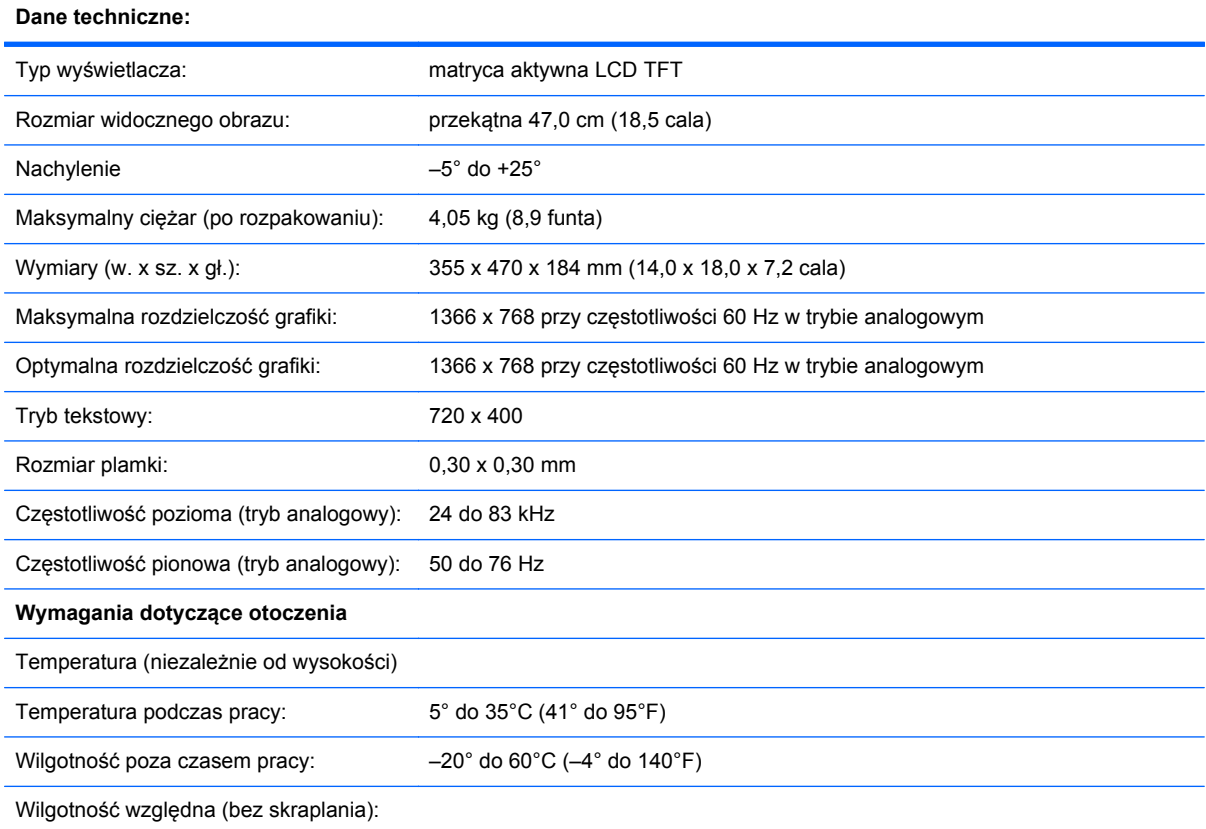

### **Tabela B-1 Model 1910m (ciąg dalszy)**

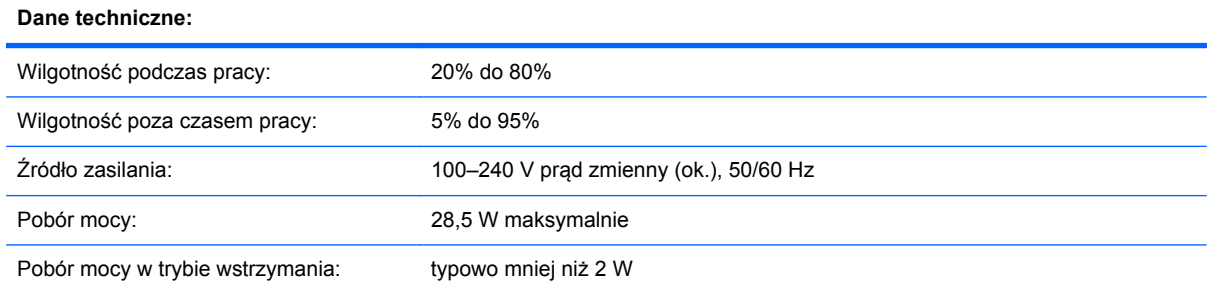

### **Tabela B-2 Modele 2010f/i/m**

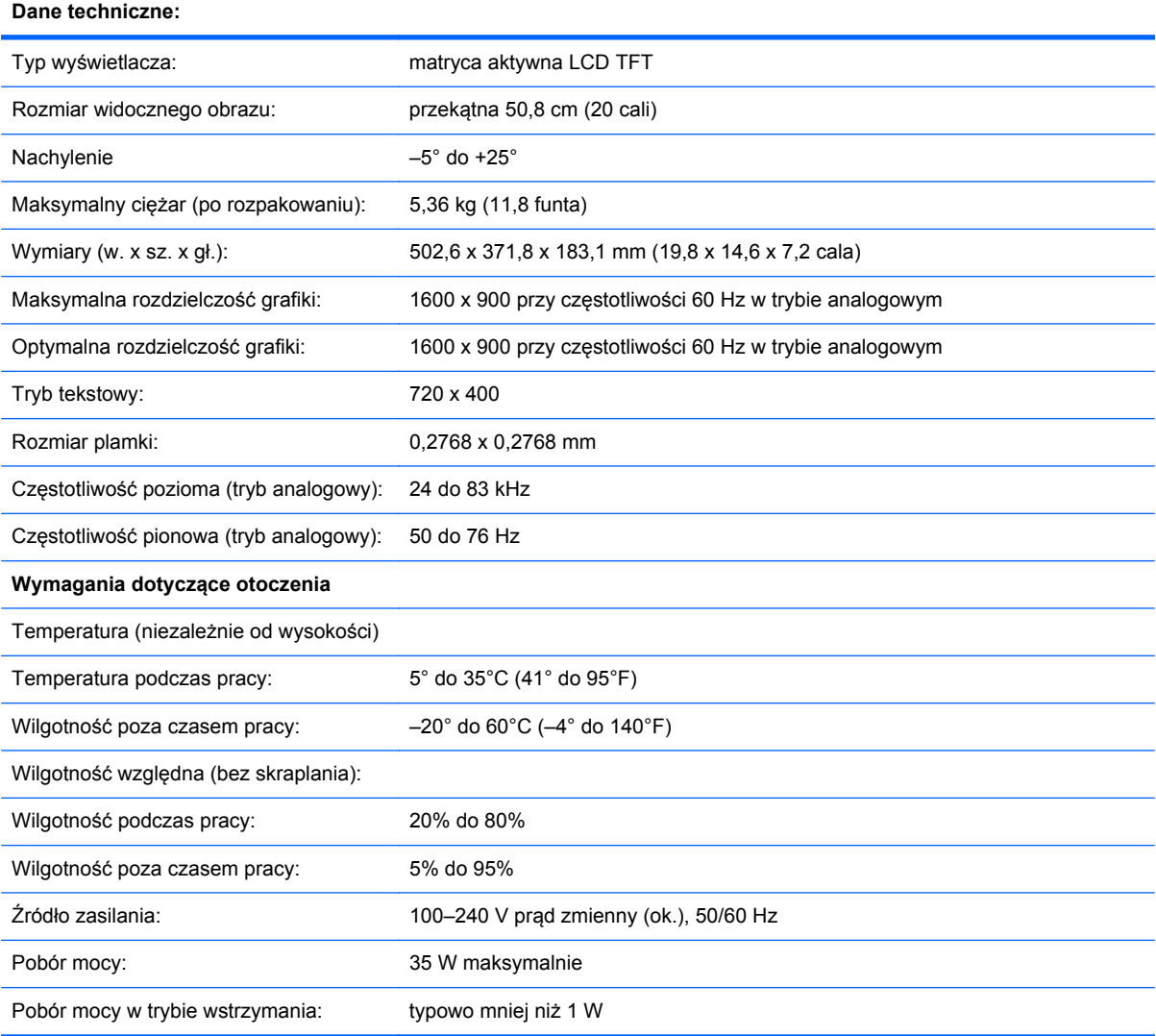

### **Tabela B-3 Modele 2210i/m**

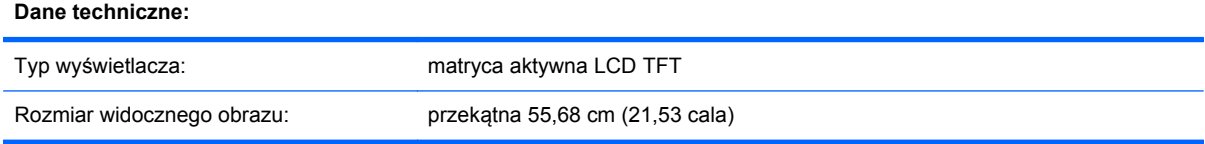

### **Tabela B-3 Modele 2210i/m (ciąg dalszy)**

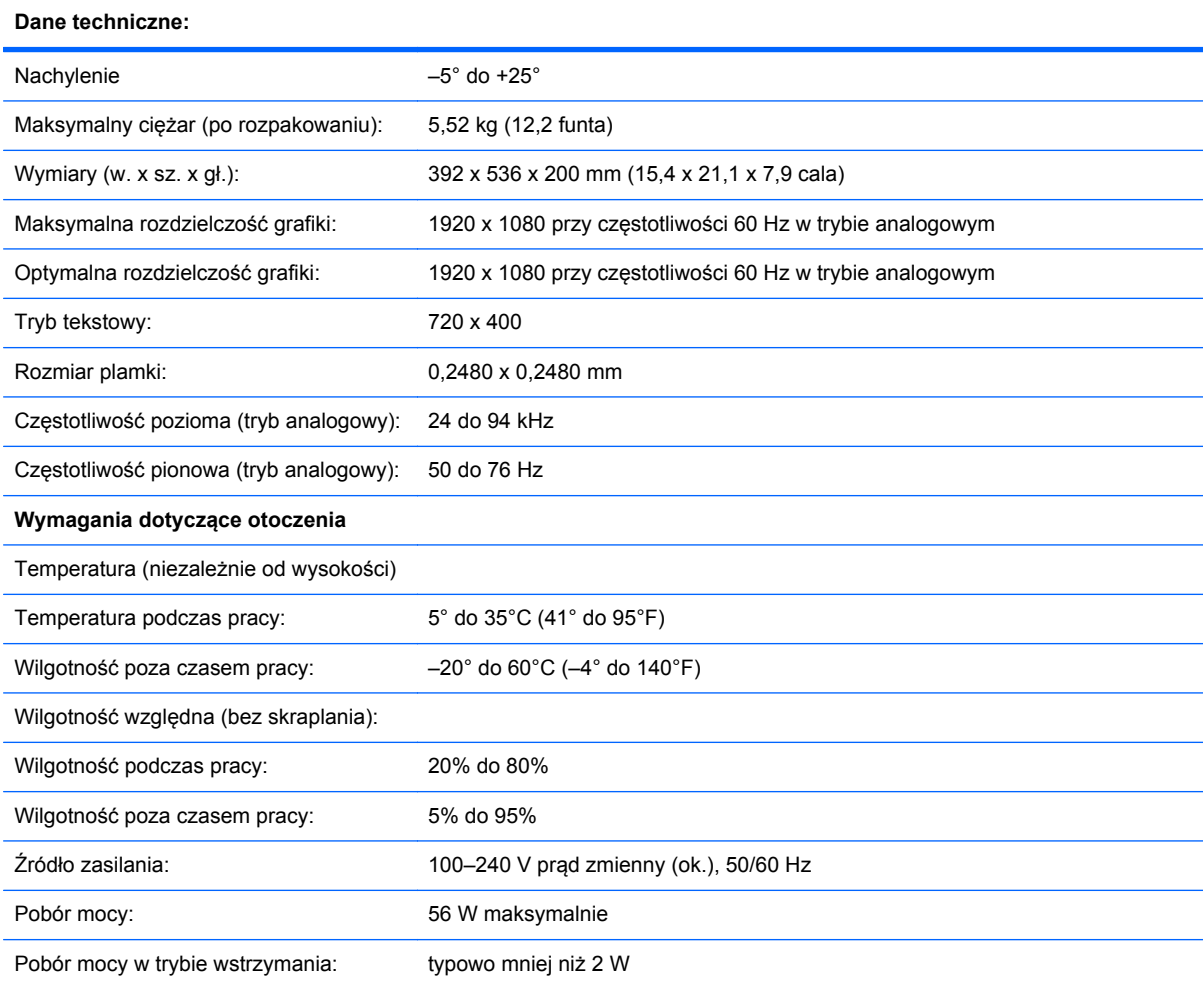

### **Tabela B-4 Modele 2310i/m**

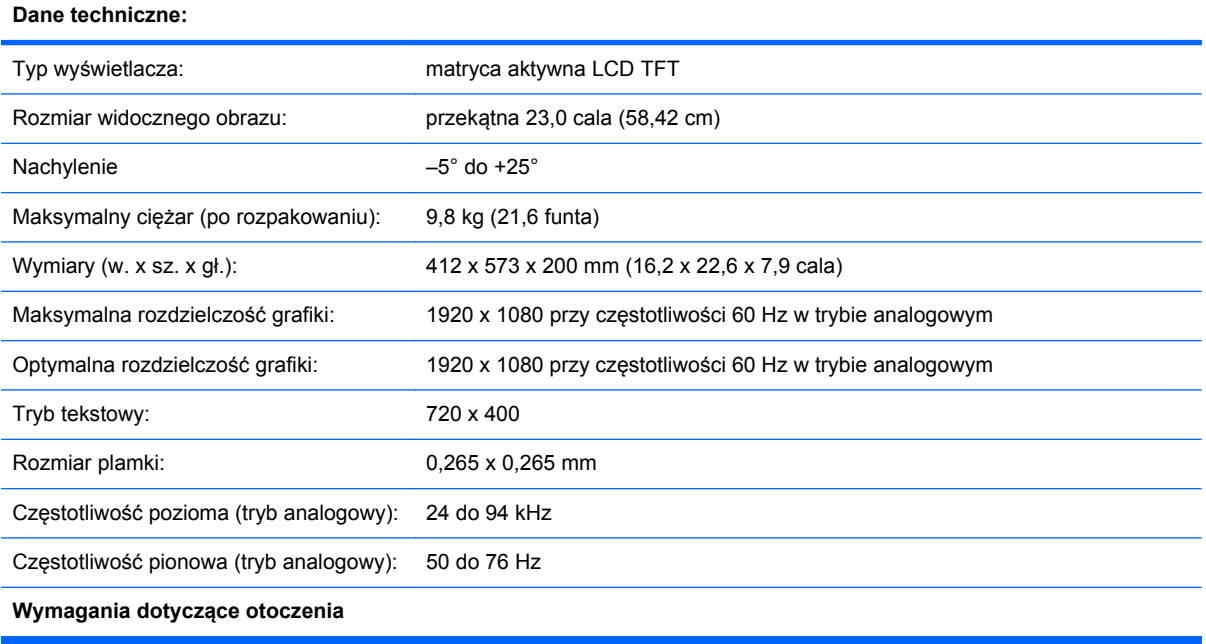

## **Tabela B-4 Modele 2310i/m (ciąg dalszy)**

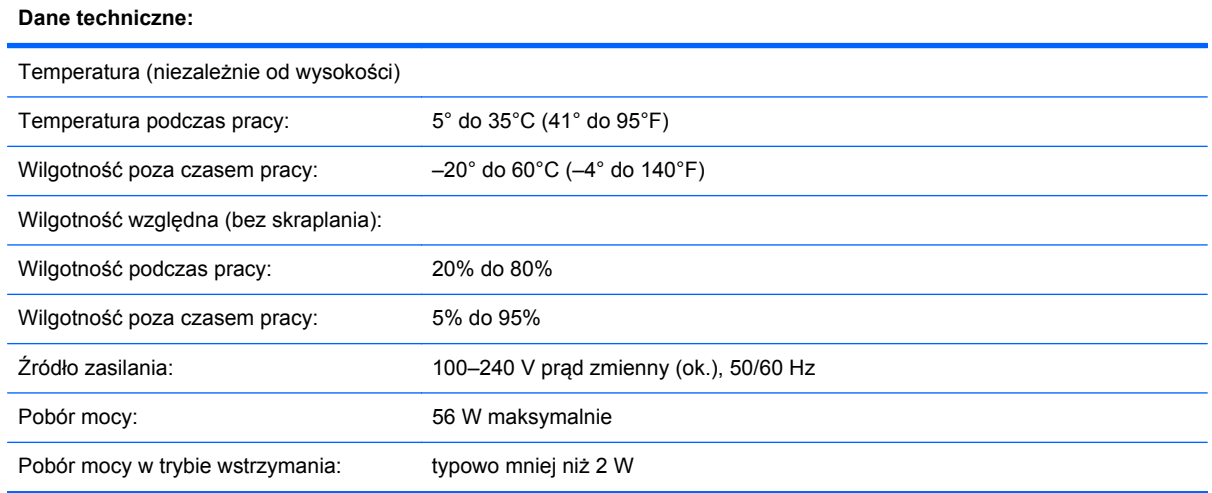

### **Tabela B-5 Model 2510i**

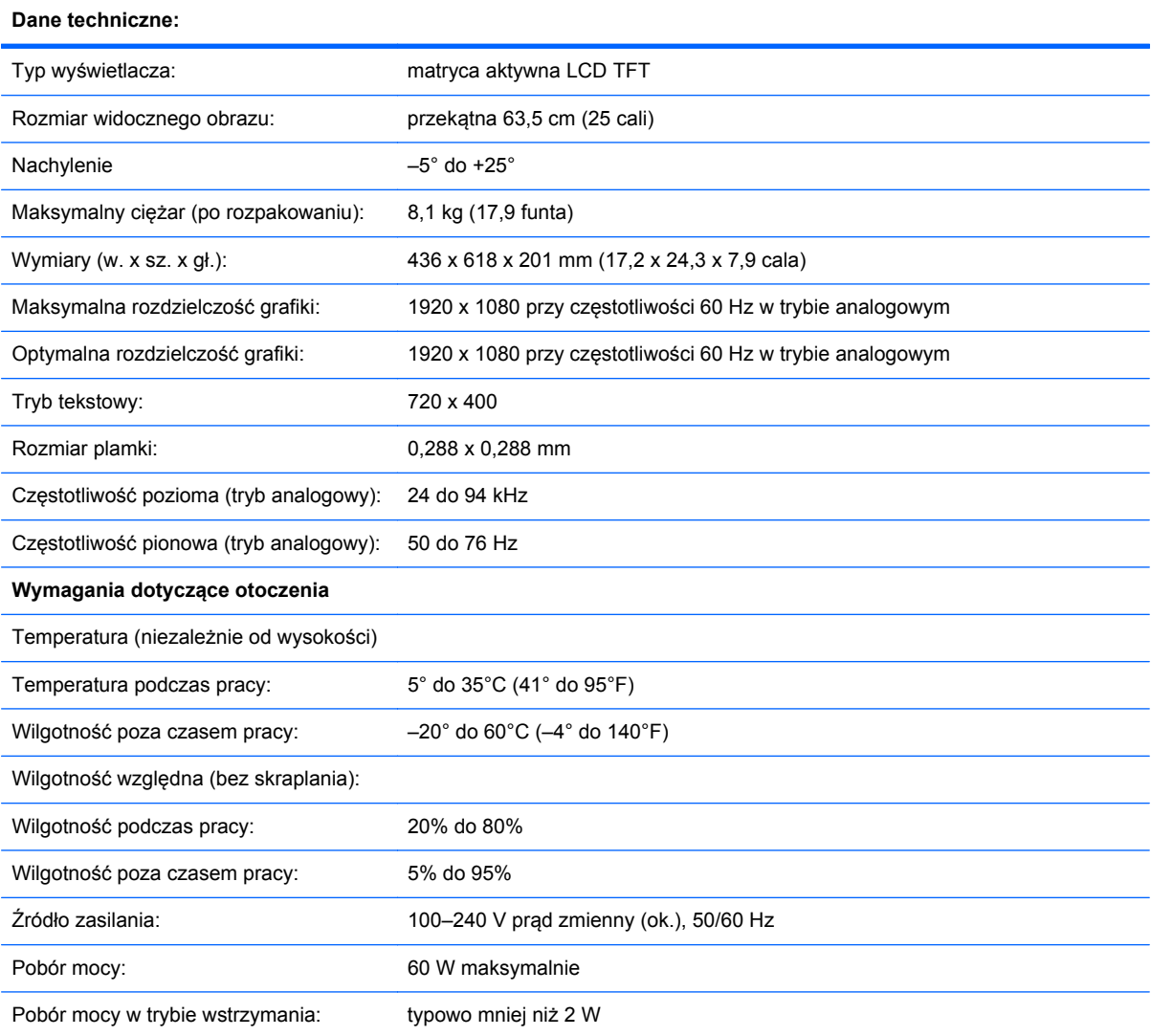

#### <span id="page-40-0"></span>**Tabela B-6 Model 2710m**

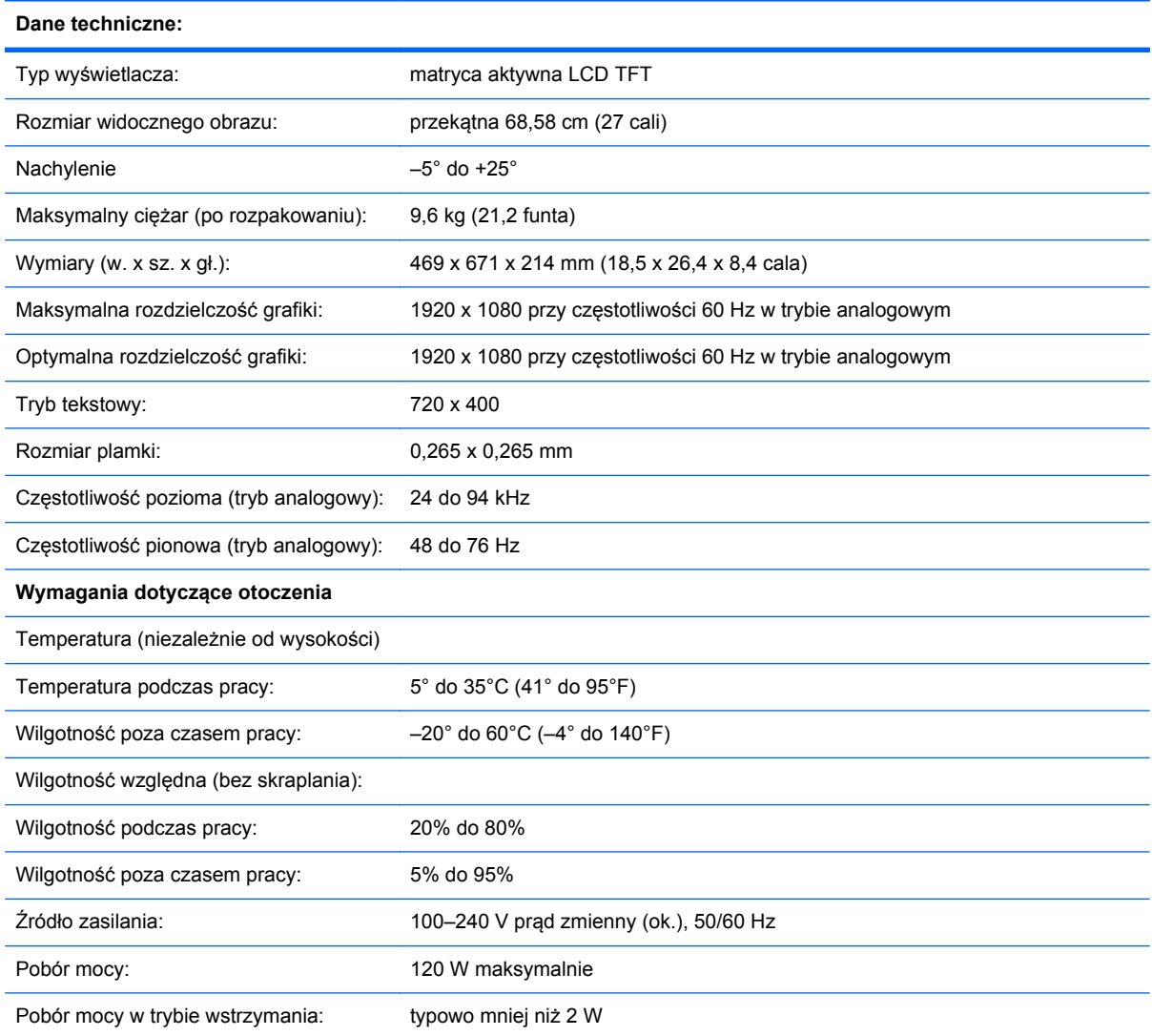

# **Ustawienia wstępne trybów**

Monitor automatycznie rozpoznaje wiele wzorcowych trybów wejściowego sygnału wideo, w których obraz będzie na ekranie wyświetlany we właściwym rozmiarze i wyśrodkowany.

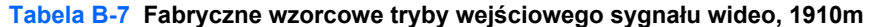

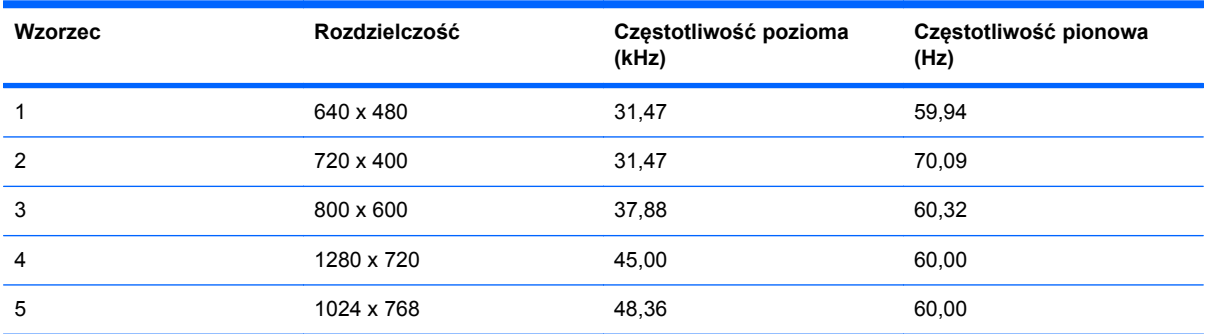

#### <span id="page-41-0"></span>**Tabela B-7 Fabryczne wzorcowe tryby wejściowego sygnału wideo, 1910m (ciąg dalszy)**

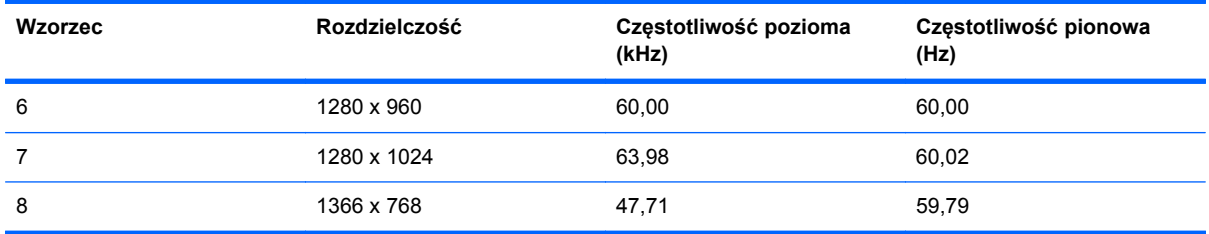

#### **Tabela B-8 Fabryczne wzorcowe tryby wejściowego sygnału wideo, 2010f/i/m**

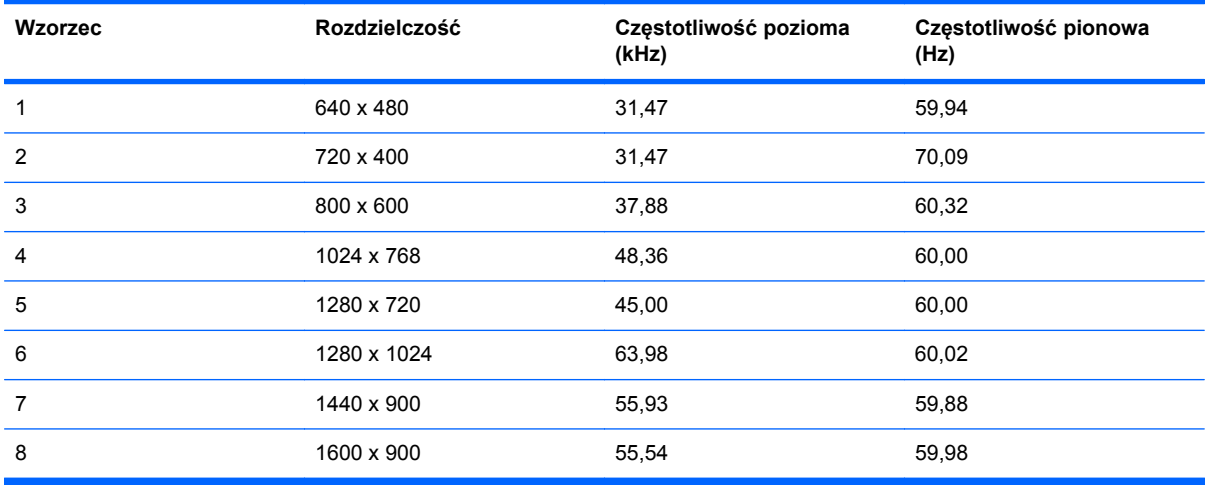

#### **Tabela B-9 Fabryczne wzorcowe tryby wejściowego sygnału wideo, 2210i\m; \2310i\m; 2510i; 2710m**

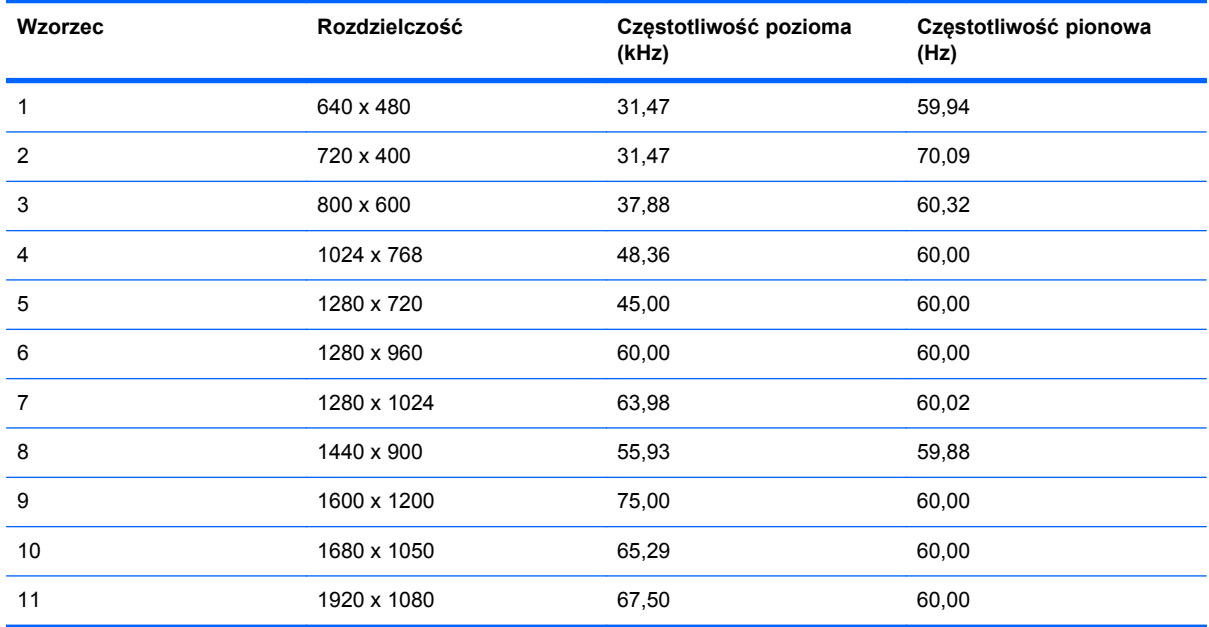

# **Jakość monitora LCD i normy dotyczące pikseli**

Monitor LCD został wyprodukowany przy zastosowaniu bardzo precyzyjnej technologii oraz zgodnie z rygorystycznymi normami, aby zagwarantować niezawodne działanie. Niemniej jednak wyświetlacz

może mieć kosmetyczne niedoskonałości przejawiające się w postaci jasnych lub ciemnych punktów. Jest to typowe w przypadku wyświetlaczy LCD używanych w produktach wszelkich producentów, a nie tylko danego monitora LCD. Niedoskonałości te spowodowane są obecnością jednego lub kilku wadliwych pikseli lub subpikseli.

Każdy piksel składa się z jednego subpiksela czerwonego, jednego zielonego i jednego niebieskiego. Cały wadliwy piksel jest zawsze włączony (jasny punkt na ciemnym tle) lub zawsze wyłączony (ciemny punkt na jasnym tle). To pierwsze zjawisko jest bardziej widoczne. Wadliwy subpiksel (defekt plamki) jest mniej widoczny niż defekt całego piksela, jest mały i widać go tylko na określonym tle.

Aby zlokalizować wadliwe piksele, należy oglądać obraz na monitorze w normalnych warunkach i w normalnym trybie pracy w obsługiwanej rozdzielczości i częstotliwości odświeżania, z odległości około 50 cm (16 cali). Oczekujemy, że z czasem przemysł elektroniczny będzie w stanie produkować wyświetlacze z jeszcze mniejszą liczbą takich kosmetycznych niedoskonałości. Będziemy aktualizować nasze wytyczne na bieżąco wraz z czynionymi postępami.

Więcej informacji o danym monitorze LCD i polityce dotyczącej pikseli można znaleźć w witrynie firmy HP pod adresem: [http://www.hp.com/support.](http://www.hp.com/support) Aby znaleźć informacje na temat polityki dotyczącej pikseli w witrynie internetowej HP, wpisz słowa "HP Pixel Policy" (Polityka HP dotycząca pikseli) w polu wyszukiwania i naciśnij klawisz Enter.

# <span id="page-43-0"></span>**C Uwagi dotyczące przepisów urzędów certyfikacyjnych**

# **Uwaga Federalnej Komisji Łączności (FCC)**

To urządzenie zostało poddane testom i uznano, że spełnia ograniczenia dla urządzeń cyfrowych klasy B według Części 15 Wytycznych FCC. Ograniczenia te ustanowiono jako zapewniające w rozsądnym zakresie ochronę przed zakłóceniami w przypadku instalacji w obiekcie mieszkalnym. Urządzenie to generuje, wykorzystuje i może emitować energię częstotliwości radiowych i jeśli nie zostanie zainstalowane i używane zgodnie z instrukcjami producenta, może powodować szkodliwe zakłócenia łączności radiowej. Nie ma jednak gwarancji, że w warunkach określonej instalacji nie wystąpią zakłócenia. Jeśli urządzenie to ma szkodliwy wpływ na odbiór sygnałów radiowych lub telewizyjnych — co można stwierdzić włączając i wyłączając je — zachęca się użytkownika, aby podjął próbę likwidacji zakłóceń przez zastosowanie jednego lub kilku z następujących środków:

- Zmiana kierunku lub położenia anteny odbiorczej.
- Zwiększenie odstępu między urządzeniem a odbiornikiem.
- Podłączenie urządzenia do innego gniazda zasilania tak, aby było zasilane z innego obwodu niż odbiornik.
- Skonsultowanie się ze sprzedawcą lub technikiem radiowo-telewizyjnym w celu uzyskania pomocy.

### **Modyfikacje**

Przepisy FCC stwierdzają, że wprowadzanie jakichkolwiek zmian, które nie zostały wyraźnie zaakceptowane przez firmę Hewlett-Packard może spowodować odebranie użytkownikowi prawa do korzystania z urządzenia.

### **Kable**

Dla zachowania zgodności z wytycznymi i przepisami FCC wszelkie połączenia z urządzeniem muszą być wykonane przy użyciu kabli ekranowanych ze złączami o metalowych korpusach ekranujących od zakłóceń RFI/EMI.

## <span id="page-44-0"></span>**Deklaracja zgodności dla urządzeń oznaczonych logo FCC (tylko Stany Zjednoczone)**

To urządzenie jest zgodne z Częścią 15 Wytycznych FCC. Korzystanie z tego urządzenia jest możliwe pod dwoma warunkami:

- **1.** To urządzenie nie może powodować szkodliwych zakłóceń.
- **2.** To urządzenie musi przyjmować wszystkie emitowane zakłócenia, w tym takie, które mogą spowodować jego nieprawidłowe działanie.

W przypadku pytań związanych z urządzeniem prosimy o kontakt pod adresem:

Hewlett Packard Company

P. O. Box 692000, Mail Stop 530113

Houston, Texas 77269-2000

Można również zadzwonić pod numer 1-800-HP-INVENT (1-800 474-6836)

W przypadku pytań związanych z deklaracją FCC prosimy o kontakt pod adresem:

Hewlett Packard Company

P. O. Box 692000, Mail Stop 510101

Houston, Texas 77269-2000

Można również zadzwonić pod numer (281) 514-3333

Aby umożliwić zidentyfikowanie urządzenia, należy podać jego numer katalogowy, numer seryjny lub numer modelu znajdujący się na urządzeniu.

## **Uwaga dotycząca Kanady**

To urządzenie cyfrowe Klasy B spełnia wymogi kanadyjskich przepisów dotyczących urządzeń powodujących zakłócenia.

## **Avis Canadien**

Cet appareil numérique de la classe B respecte toutes les exigences du Règlement sur le matériel brouilleur du Canada.

## **Uwaga dotycząca przepisów obowiązujących w Unii Europejskiej**

To urządzenie jest zgodne z następującymi dyrektywami UE:

- Dyrektywa dotycząca niskich napięć 2006/95/EC
- Dyrektywa dotycząca zgodności elektromagnetycznej (EMC) 2004/108/EC

<span id="page-45-0"></span>Zgodność z wymogami zawartymi w tych dyrektywach oznacza zgodność z odnośnymi zharmonizowanymi normami europejskimi (EN) wymienionymi w Deklaracji Zgodności dla UE wydanej przez firmę Hewlett-Packard dla tego urządzenia lub rodziny urządzeń.

Zgodność z tymi normami potwierdza oznakowanie umieszczone na urządzeniu:

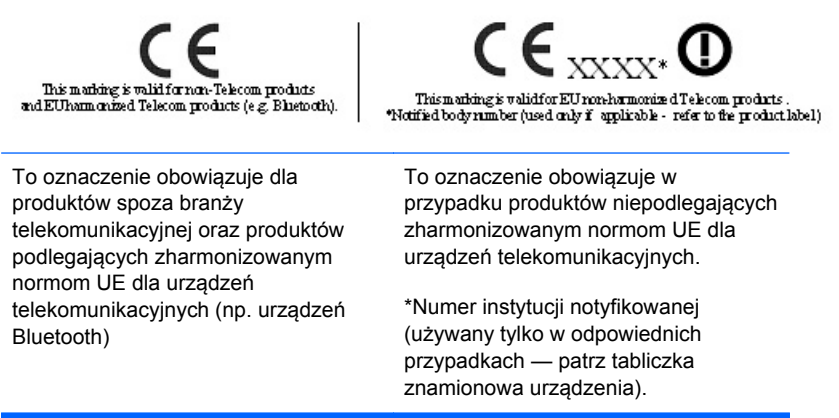

Hewlett-Packard GmbH, HQ-TRE, Herrenberger Strasse 140, 71034 Boeblingen, Niemcy

Oficjalną wersję deklaracji zgodności CE UE dotycząca tego urządzenia można znaleźć na stronie [http://www.hp.com/go/certificates.](http://www.hp.com/go/certificates)

## **Niemiecka uwaga dotycząca ergonomii**

Produkty HP ze znakiem "GS", jeśli stanowią część systemu składającego się z komputera, klawiatury i monitora marki HP ze znakiem "GS", spełniają obowiązujące wymagania dotyczące ergonomii. Podręcznik instalacji dołączony do produktu zawiera informacje dotyczące konfiguracji.

## **Uwaga dotycząca Japonii**

この装置は、クラスB情報技術装置です。この装置は、家庭環 境で使用することを目的としていますが、この装置がラジオや テレビジョン受信機に近接して使用されると、受信障害を引き 起こすことがあります。取扱説明書に従って正しい取り扱いを して下さい。

VCCI-B

## **Uwaga dotycząca Korei**

B급 기기 (가정용 방송통신기기)

이 기기는 가정용(B급)으로 전자파적합등록을 한 기기로서 주 로 가정에서 사용하는 것을 목적으로 하며, 모든 지역에서 사 용할 수 있습니다.

## <span id="page-46-0"></span>**Wymagania dotyczące kabla zasilania**

Zasilacz monitora jest wyposażony w moduł ALS. Umożliwia to zasilanie monitora prądem o parametrach 100–120 V lub 200–240 V.

Kabel zasilania (elastyczny kabel lub wtyczka) dostarczony wraz z monitorem spełnia wymogi obowiązujące w kraju, w którym zakupiono urządzenie.

Jeżeli konieczne jest użycie kabla zasilania dla innego kraju, należy kupić kabel zatwierdzony do użytku w danym kraju.

Kabel zasilania musi być dostosowany do urządzenia oraz do parametrów napięcia i prądu określonych na tabliczce znamionowej. Znamionowe napięcie i prąd kabla powinny być wyższe niż znamionowe napięcie i prąd podane na produkcie. Dodatkowo przekrój poprzeczny kabla musi wynosić przynajmniej 0,75 mm² lub 18 AWG, a jego długość musi wynosić od 1,8 m (6 stóp) do 3,6 m (12 stóp). W przypadku pytań dotyczących typu kabla zasilania, którego należy używać, należy skontaktować się z autoryzowanym serwisem firmy HP.

Kabel zasilania powinien zostać poprowadzony w taki sposób, aby nie można było na niego nadepnąć ani przygnieść stawianym na nim lub przy nim przedmiotem. Szczególną uwagę należy zwrócić na wtyczkę, gniazdo elektryczne oraz punkt, w którym kabel wychodzi z urządzenia.

### **Wymagania dotyczące kabla zasilania dla użytkowników w Japonii**

W przypadku użytkowania w Japonii należy korzystać wyłącznie z kabla zasilania otrzymanego wraz z produktem.

**OSTROŻNIE:** Nie należy używać kabla zasilania otrzymanego wraz z tym produktem do zasilania innych produktów.

# **Uwagi dotyczące środowiska naturalnego**

### **Utylizacja materiałów**

Lampa fluorescencyjna tego monitora LCD marki HP zawiera rtęć, która może wymagać specjalnej utylizacji po zakończeniu eksploatacji urządzenia.

Sposób pozbywania się tego materiału może być określony przepisami związanymi z ochroną środowiska. Aby uzyskać informacje dotyczące pozbywania się lub recyklingu materiałów, należy skontaktować z miejscowymi władzami lub organizacją Electronic Industries Alliance (EIA) [\(http://www.eiae.org\)](http://www.eiae.org).

### <span id="page-47-0"></span>**Pozbywanie się zużytych urządzeń przez użytkowników indywidualnych w Unii Europejskiej**

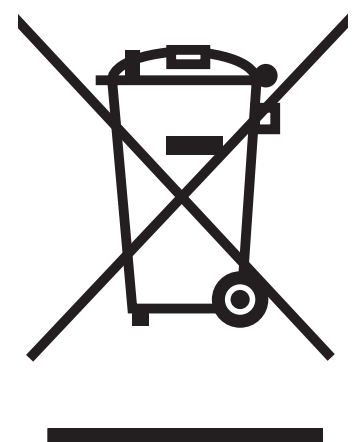

Ten symbol umieszczony na urządzeniu informuje, że ten produkt nie może zostać zutylizowany razem ze zwykłymi odpadami z gospodarstwa domowego. Przepisy nakładają na użytkownika obowiązek pozbywania się zużytego sprzętu elektrycznego i elektronicznego przez dostarczenie go do wyznaczonego punktu zbiórki w celu poddania go recyklingowi. Osobna zbiórka i recykling zużytego sprzętu przyczyniają się do oszczędzania zasobów naturalnych i zapewniają, że recykling odbywa się w sposób nieszkodliwy dla ludzkiego zdrowia i dla środowiska naturalnego. Aby uzyskać bardziej szczegółowe informacje o recyklingu tego produktu, należy skontaktować się z urzędem miejskim, firmą zajmującą się wywozem i utylizacją śmieci lub sklepem, w którym nabyto urządzenie.

### **Substancje chemiczne**

Firma HP dokłada wszelkich starań, aby udzielić swoim klientom jak najdokładniejszych informacji dotyczących substancji chemicznych stosowanych w naszych produktach w celu spełnienia wymogów prawnych takich jak np. rozporządzenie REACH (Rozporządzenie unijne nr 1907/2006). Raport dotyczący substancji chemicznych użytych w tym produkcie można znaleźć na stronie [http://www.hp.com/go/reach.](http://www.hp.com/go/reach)

## **Program recyklingu firmy HP**

Firma HP zachęca klientów do recyklingu zużytego sprzętu elektronicznego, oryginalnych kaset drukujących HP i akumulatorów. Więcej informacji o programach recyklingu znajduje się na stronie [http://www.hp.com/recycle.](http://www.hp.com/recycle)

## **Ograniczenia dotyczące używania substancji niebezpiecznych (RoHS)**

Japońskie przepisy dotyczące zgodności z normami określone w specyfikacji JIS C 0950, 2005 nakładają na producenta wymóg dostarczenia deklaracji dotyczącej materiałów użytych do produkcji pewnych kategorii urządzeń elektronicznych oferowanych w sprzedaży po 1 lipca 2006 roku. Aby zapoznać się z deklaracją materiałów zastosowanych w tym urządzeniu (JIS C 0950), należy odwiedzić stronę [http://www.hp.com/go/jisc0950.](http://www.hp.com/go/jisc0950)

2008年、日本における製品含有表示方法、JISC0950が公示されました。製 造事業者は、2006年7月1日以降に販売される電気·電子機器の特定化学 物質の含有につきまして情報提供を義務付けられました。製品の部材表示 につきましては、www.hp.com/qo/jisc0950を参照してください。

## <span id="page-48-0"></span>有毒有害物质/元素的名称及含量表

### 根据中国 《电子信息产品污染控制管理办法》

### 液晶显示器

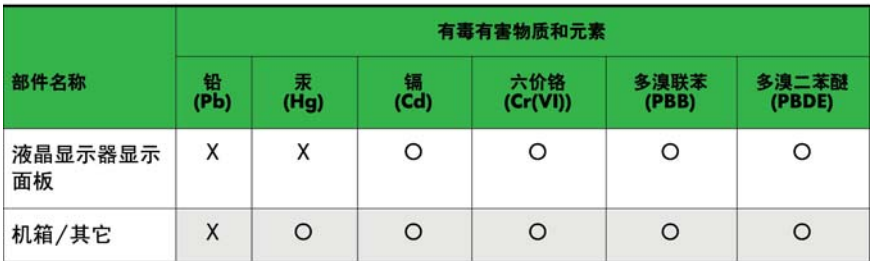

#### CRT 显示器

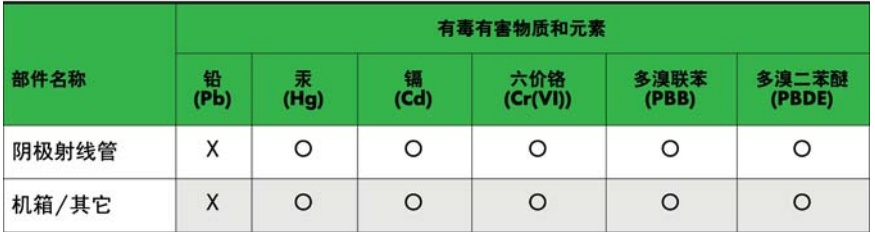

O: 表示该有毒或有害物质在该部件所有均质材料中的含量均在 SJ/T11363-2006标准规定的限量要求以下。

X: 表示该有毒或有害物质至少在该部件所用的某一均质材料中的含量超 出 SJ/T11363-2006标准规定的限量要求。

表中标有"X"的所有部件都符合欧盟 RoHS 法规 一"欧洲议会和欧盟理 事会 2003年1月27日关于电子电器设备中限制使用某些有害物质的 2002/95/EC 号指令"。

注: 环保使用期限的参考标识取决于产品正常工作的温度和湿度等条件。

### **Tureckie uregulowanie EEE**

Zgodność z uregulowaniem EEE

EEE Yönetmeliğine Uygundur